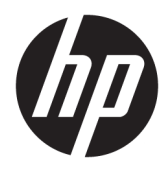

Riistvara teatmik

HP EliteDesk 705 G4 mini-lauaarvuti

© Copyright 2018 HP Development Company, L.P.

Selles dokumendis sisalduvat teavet võidakse ette teatamata muuta. Ainsad HP toodete ja teenuste garantiid on sätestatud otsestes garantiiavaldustes, mis on nende toodete ja teenustega kaasas. Selles dokumendis sisalduvat teavet ei või tõlgendada täiendava garantii pakkumisena. HP ei vastuta siin leiduda võivate tehniliste või toimetuslike vigade ega puuduste eest.

Esimene trükk: juuni 2018

Dokumendi number: L17238-E41

#### **Tootemärkus**

Selles juhendis kirjeldatakse enamiku mudelite ühiseid funktsioone. Mõni funktsioon ei pruugi teie tootes saadaval olla. Uusima kasutusjuhendi nägemiseks minge aadressile <http://www.hp.com/support>ja järgige juhiseid, et leida oma toode. Seejärel klõpsake valikut **User Guides** (Kasutusjuhendid).

#### **Tarkvara kasutamise tingimused**

Sellesse arvutisse eelinstallitud mis tahes tarkvaratoodet installides, kopeerides, alla laadides või mis tahes muul viisil kasutades nõustute, et olete kohustatud järgima HP lõppkasutaja litsentsilepingu (EULA) tingimusi. Kui te litsentsilepingu tingimustega ei nõustu, on ainuke teile saadaolev heastamisvahend kogu selle toote (riistvara ja tarkvara) kasutamata tagastamine 14 päeva jooksul kogu raha tagasimakse taotlemiseks kooskõlas müüja tagasimaksetingimustega.

Lisateabe saamiseks või kogu arvuti hinna ulatuses tagasimakse taotlemiseks võtke ühendust müüjaga.

### **Teave selle juhendi kohta**

See juhend sisaldab põhiteavet HP EliteDesk äriarvuti täiendamise kohta.

- **HOIATUS!** Tähistab ohtlikku olukorda, mille eiramisel **võib** tulemuseks olla surm või raske vigastus.
- **ETTEVAATUST.** Tähistab ohtlikku olukorda, mille eiramisel **võib** tulemuseks olla kerge või mõõdukas vigastus.
- **NB!** Tähistab teavet, mida peetakse oluliseks, kuid mis ei ole seotud ohtudega (nt vara kahjustamisega seotud teated). Teatis hoiatab kasutajat, et kui toimingut ei järgita täpselt nii, nagu on kirjeldatud, võib see põhjustada andmekadu või kahjustada riistvara või tarkvara. Sisaldab ühtlasi olulist teavet, mis selgitab kontseptsiooni või aitab ülesande lõpetada.
- **MÄRKUS.** Sisaldab lisateavet, mis rõhutab või täiendab põhiteksti olulisi punkte.
- **NÄPUNÄIDE.** Pakub kasulikke vihjeid, mis aitavad ülesannet lõpetada.

# **Sisukord**

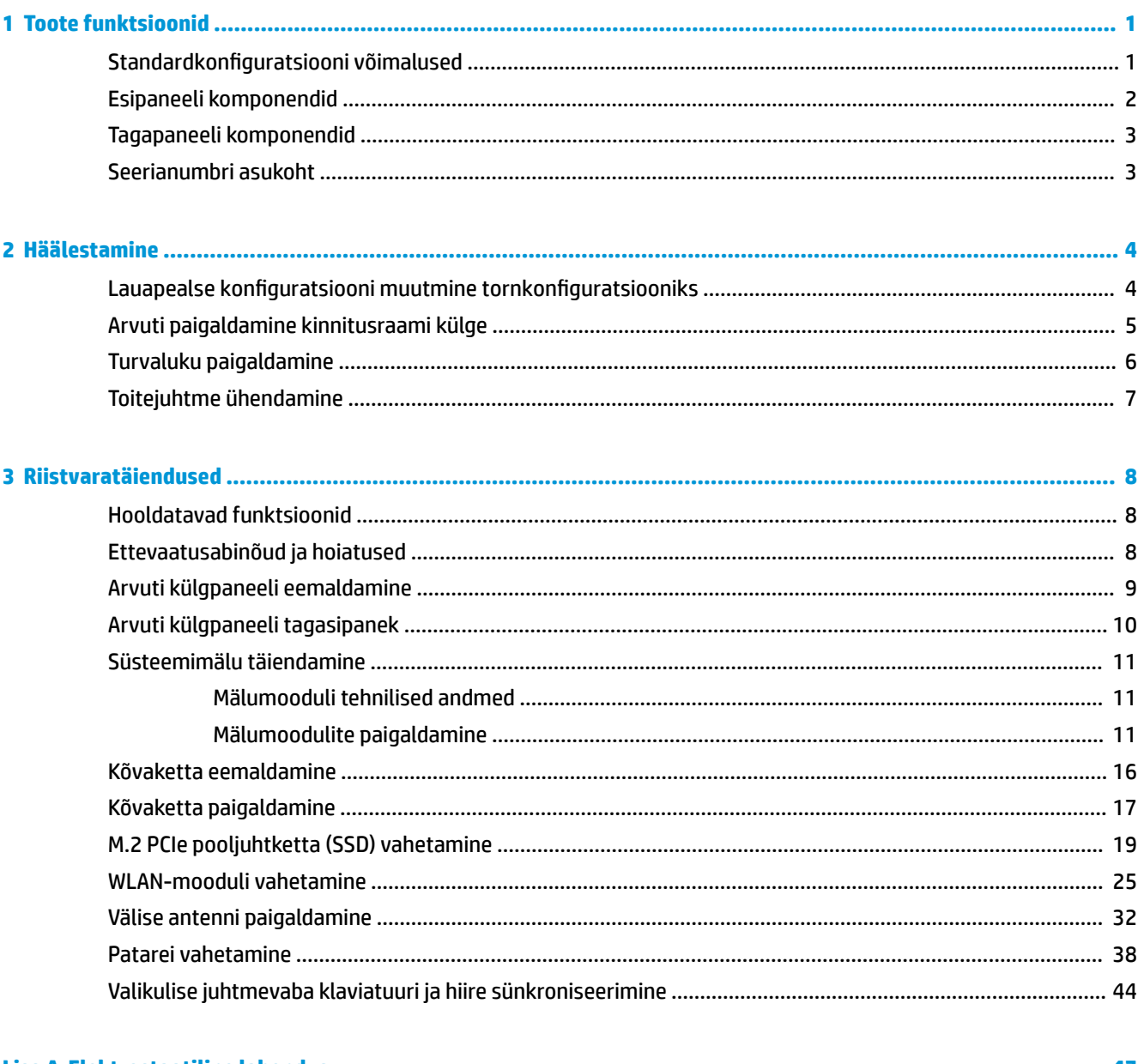

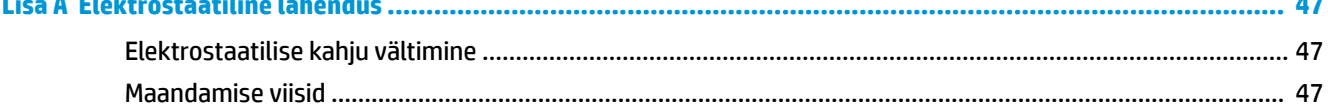

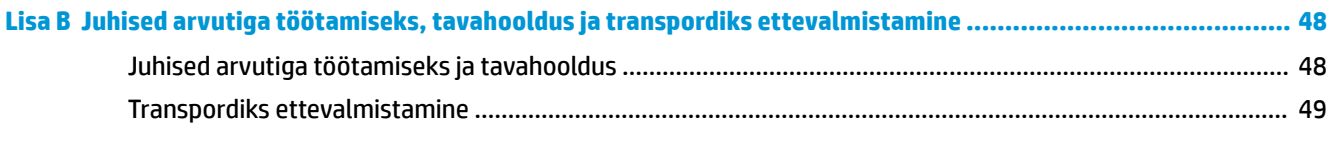

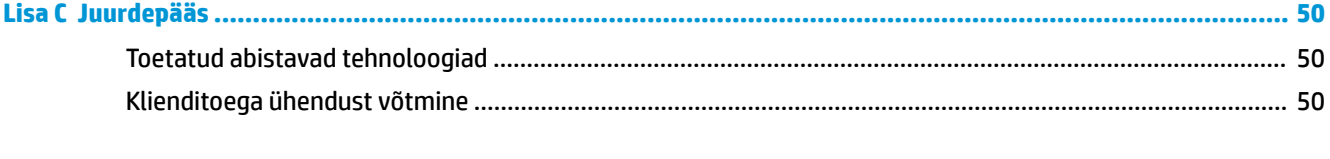

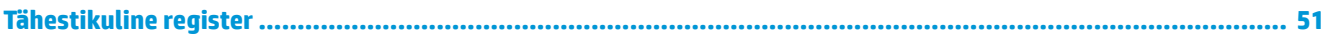

# <span id="page-6-0"></span>**1 Toote funktsioonid**

# **Standardkonfiguratsiooni võimalused**

Funktsioonid võivad mudeliti erineda. Tugiteenuse saamiseks ja teie arvutimudeli riistvara ja tarkvara kohta lisateabe saamiseks käivitage utiliit HP Support Assistant.

**MÄRKUS.** Seda arvutimudelit saab kasutada püstises (tornasendis) või külili. Alust müüakse eraldi.

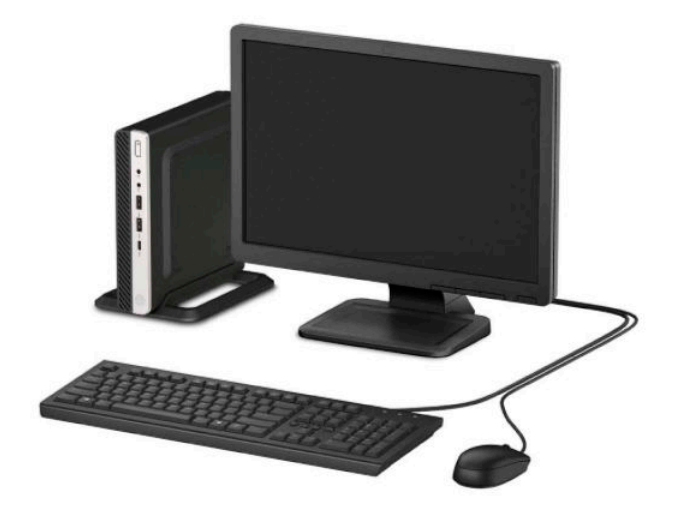

# <span id="page-7-0"></span>**Esipaneeli komponendid**

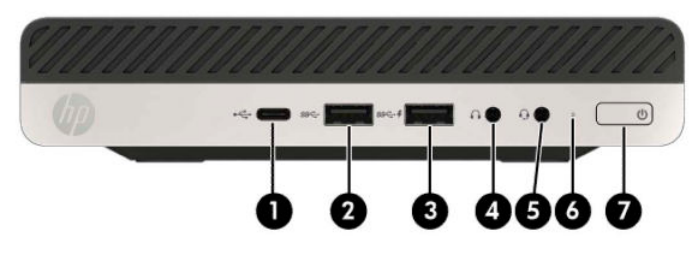

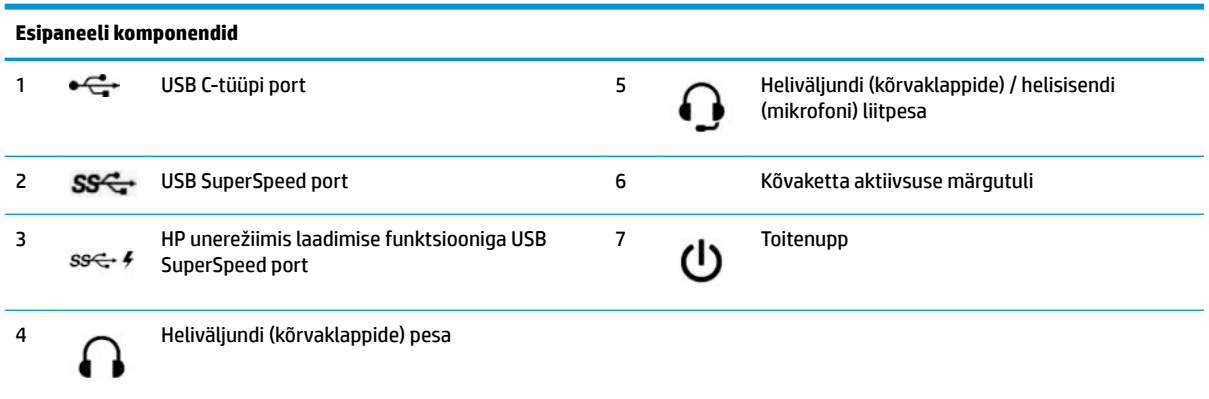

**MÄRKUS.** USB SuperSpeed pordi kaudu saate laadida ka seadmeid, näiteks nutitelefoni. Laadimisvool on saadaval alati, kui toitejuhe on süsteemiga ühendatud, isegi kui süsteem on välja lülitatud.

Heliväljundi (kõrvaklapid) / helisisendi (mikrofoni) liitpesa toetab kõrvaklappe, väljundseadmeid, mikrofone, sisendseadmeid või CTIAtüüpi peakomplekte.

## <span id="page-8-0"></span>**Tagapaneeli komponendid**

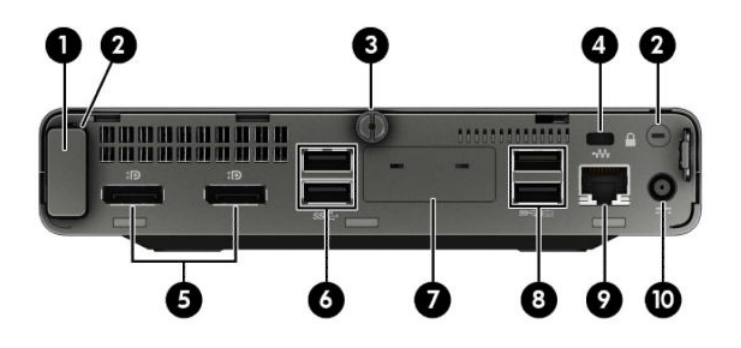

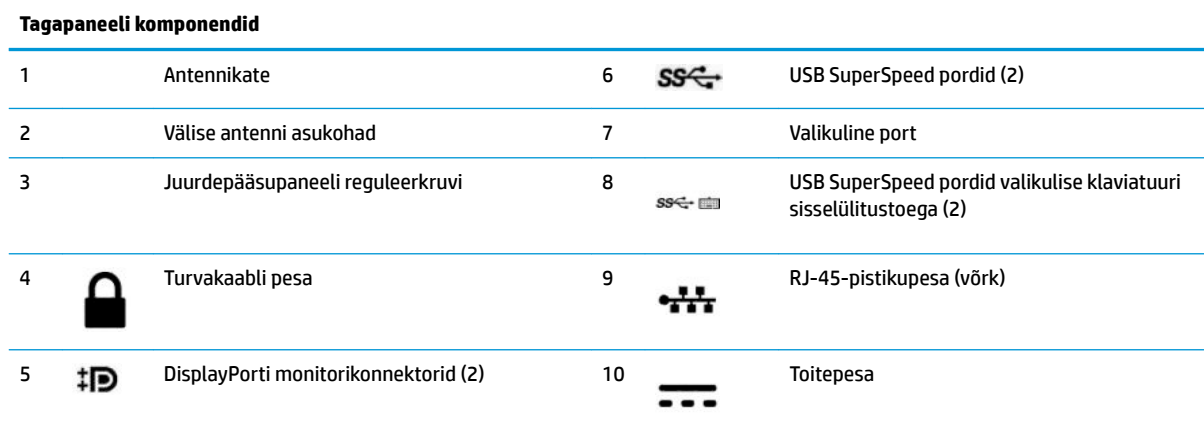

## **Seerianumbri asukoht**

Iga arvuti väliskorpusele on kinnitatud unikaalne seerianumber ja toote ID-number. Hoidke need numbrid klienditeenindusega suhtlemisel käepärast.

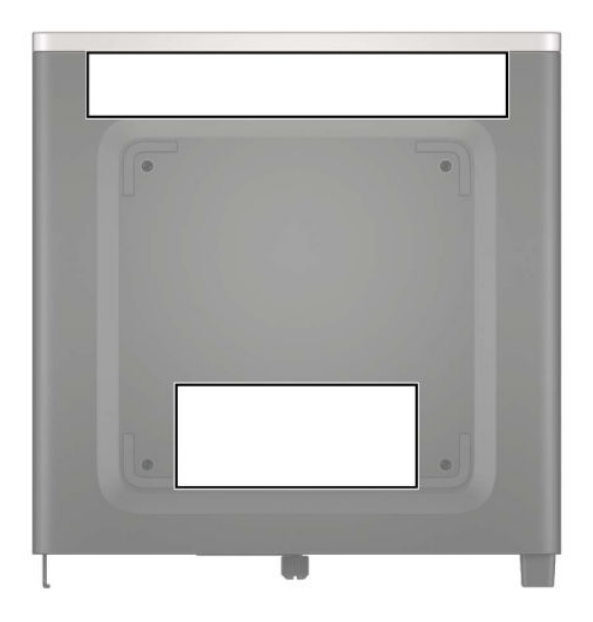

# <span id="page-9-0"></span>**2 Häälestamine**

### Lauapealse konfiguratsiooni muutmine tornkonfiguratsiooniks

Arvutit saab kasutada tornina koos valikulise tugialusega, mille saab osta HP-st.

- **1.** Eemaldage/eraldage kõik turvaseadmed, mis võivad arvuti avamist takistada.
- **2.** Eemaldage arvuti küljest kõik irdkandjad (näiteks USB-mälupulk).
- **3.** Sulgege arvuti õigesti operatsioonisüsteemi kaudu ja lülitage kõik välisseadmed välja.
- **4.** Eemaldage toitejuhe vahelduvvooluvõrgu pistikupesast ning lahutage kõik välisseadmed.
- **MB!** Hoolimata seadme sisse- või väljalülitatud olekust on emaplaat alati pinge all, kuni süsteem on ühendatud aktiivse vahelduvvooluvõrgu pistikupesaga. Eemaldage toitejuhe enne arvuti avamist toiteallikast, et vältida sisemiste komponentide kahjustamist.
- **5.** Paigutage arvuti nii, et selle parem külg on suunatud üles ja tõstke arvuti (valikulisele) tugialusele.

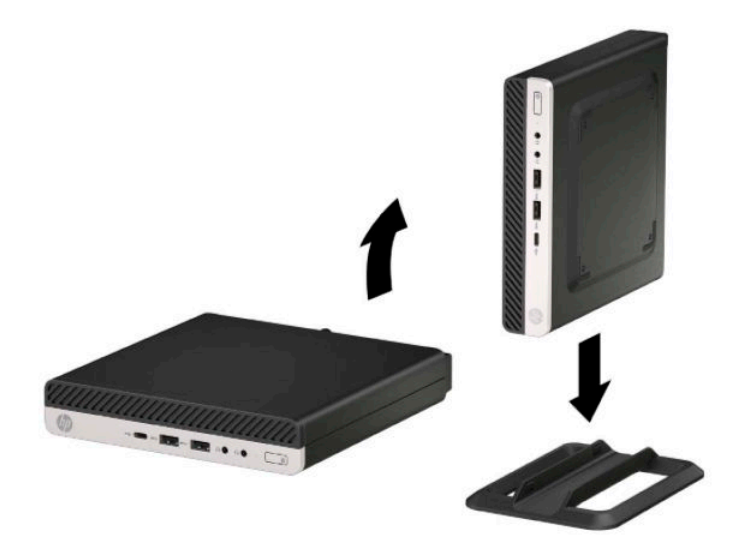

**W MÄRKUS.** Et arvuti seisaks püstasendis kindlamalt, soovitab HP kasutada juurdeostetavat torni tugialust.

**6.** Ühendage uuesti toitejuhe ja mis tahes välisseadmed ning lülitage arvuti sisse.

<span id="page-10-0"></span>**WARKUS.** Jätke arvuti ümber igasse külge vähemalt 10,2 cm (4 tolli) vaba ruumi.

**7.** Lukustage kõik turvaseadmed, mis vabastati enne arvuti liigutamist.

### **Arvuti paigaldamine kinnitusraami külge**

Arvuti saab paigaldada seina, liigendaluse või muu paigaldusvahendi külge.

**MÄRKUS.** Seda seadet toetavad UL-i või CSA loendis olevad seinakinnituskronsteinid.

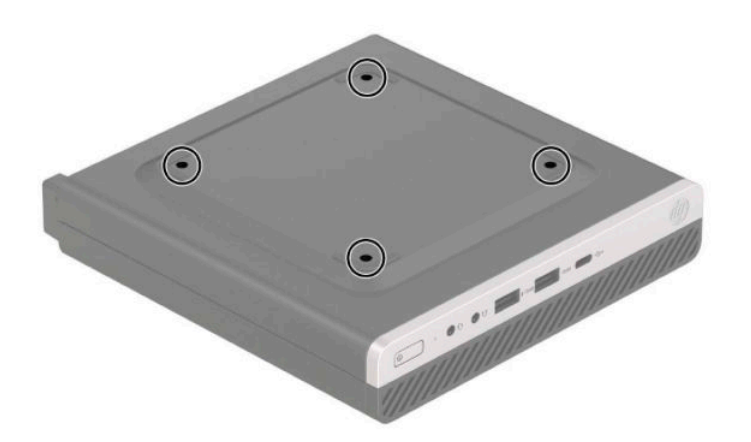

- **1.** Kui arvuti paikneb tugialausel, eemaldage see sealt ja asetage maha.
- **2.** Arvuti kinnitamiseks liigendaluse külge (müüakse eraldi) sisestage neli kruvi läbi liigendaluse plaadis asuvate avade arvuti paigaldusavadesse.
	- **MB!** Arvuti toetab VESA tööstusharu standardile vastavaid 100 mm kinnitusavasid. Mõne muu tootja paigalduslahenduse kinnitamiseks arvuti külge kasutage kruvisid, mis kuuluvad vastava lahenduse komplekti. Oluline on kontrollida, kas tootja paigalduslahendus vastab VESA standardile ja kas see suudab arvuti raskust kanda. Parima jõudluse tagamiseks on oluline kasutada arvutiga kaasas olnud toitejuhet ja muid kaableid.

Arvuti kinnitamiseks teiste paigaldusvahendite külge järgige paigaldusvahendiga kaasas olnud suuniseid, veendumaks, et arvuti kinnitus on turvaline.

## <span id="page-11-0"></span>**Turvaluku paigaldamine**

Saate arvuti tagaküljele turvakaabli luku kinnitada. Kasutage luku kinnitamiseks ja eemaldamiseks kaasasolevat võtit.

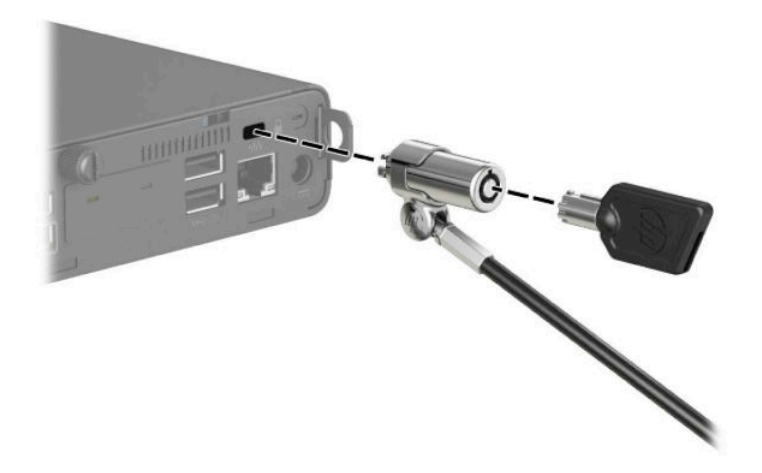

Tabaluku paigaldamiseks lükake tabaluku silmus arvuti tagaküljelt välja ja paigaldage tabalukk silmusesse.

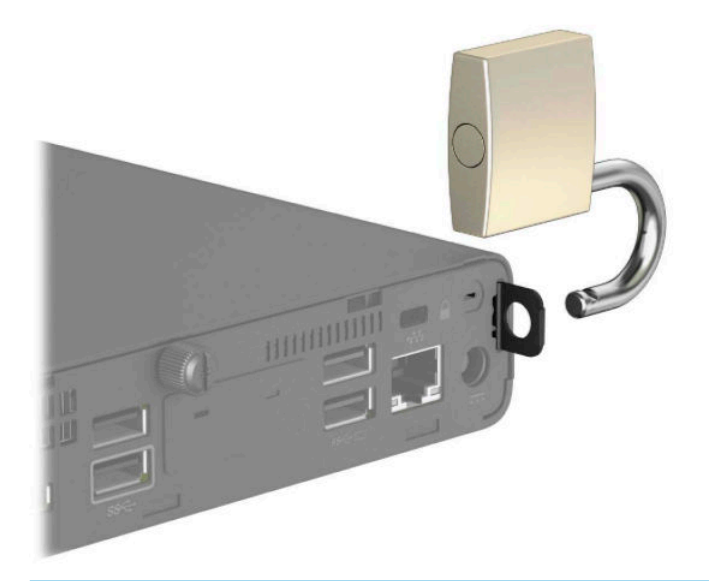

**MÄRKUS.** Turvakaabli lukk ja tabalukk on mõeldud kaitsevahendiks, kuid need ei pruugi arvutit väärkasutuse ega varguse eest kaitsta.

# <span id="page-12-0"></span>**Toitejuhtme ühendamine**

Ühendage toitejuhtme üks ots vahelduvvooluadapteriga (1) ja teine ots maandusega vahelduvvooluvõrgu pistikupesaga (2) ja seejärel ühendage vahelduvvooluadapteri ümmargune ots arvuti toitejuhtme ühenduspessa (3).

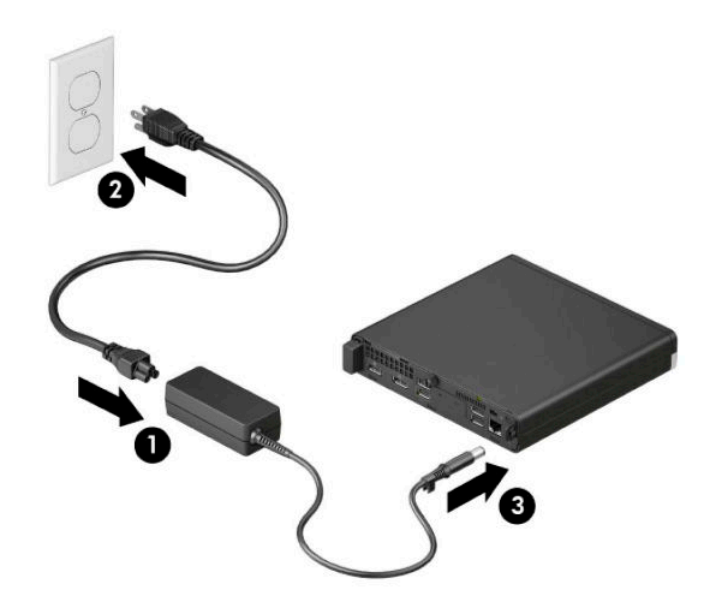

# <span id="page-13-0"></span>**3 Riistvaratäiendused**

### **Hooldatavad funktsioonid**

Käesolev arvuti on uuendamist ja hooldamist hõlbustava konfiguratsiooniga. Mõne selles peatükis kirjeldatud paigaldustoimingu puhul läheb tarvis Torx T15 või tavalist kruvikeerajat.

## **Ettevaatusabinõud ja hoiatused**

Enne täiendamist lugege hoolikalt kõiki selles juhendis sisalduvaid asjakohaseid juhiseid, ettevaatusabinõusid ja hoiatusi.

**HOIATUS!** Enda vigastamise ohu vähendamiseks elektrilöögi, kuuma pinna või tulega tehke järgmist.

Eemaldage toitejuhe vahelduvvooluvõrgu pistikupesast ja laske sisemistel süsteemikomponentidel enne nende puudutamist jahtuda.

Ärge ühendage telekommunikatsiooni- või telefonikonnektoreid võrgukontrolleri (NIC) pesadesse.

Ärge jätke ühendamata toitejuhtme maandusviiku. Maanduspistik on oluline ohutusvahend.

Ühendage toitejuhe maandatud vahelduvvooluvõrgu pistikupessa, millele pääseb igal ajal kergesti juurde.

Raskete vigastuste ohu vähendamiseks lugege *Ohutuse ja mugavuse juhendit*. *Ohutuse ja mugavuse juhend*  sisaldab ka olulist elektri- ja mehaanilise ohutuse teavet. *Ohutuse ja mugavuse juhend* on saadaval veebis aadressil [http://www.hp.com/ergo.](http://www.hp.com/ergo)

A **HOIATUS!** Sisaldab voolu all olevaid ja liikuvaid osi.

Enne korpuse eemaldamist eraldage seadmed vooluvõrgust.

Enne seadmete taaspingestamist kinnitage korpus kindlalt oma kohale tagasi.

**NB!** Staatiline elekter võib kahjustada arvuti elektrikomponente või lisaseadmeid. Seepärast maandage alati enne nende toimingute alustamist endasse kogunenud staatiline elekter, puudutades korraks mõnda maandatud metalleset. Lisateavet leiate jaotisest [Elektrostaatiline lahendus lk 47.](#page-52-0)

Kui arvuti on ühendatud vahelduvvooluallikasse, rakendub emaplaadile alati pinge. Eemaldage toitejuhe enne arvuti avamist toiteallikast, et vältida sisemiste komponentide kahjustamist.

**MÄRKUS.** Teie arvuti võib selles peatükis kujutatust pisut erinev välja näha.

## <span id="page-14-0"></span>**Arvuti külgpaneeli eemaldamine**

Sisemistele komponentidele juurdepääsemiseks peate eemaldama juurdepääsupaneeli.

- **1.** Eemaldage/eraldage kõik turvaseadmed, mis võivad arvuti avamist takistada.
- **2.** Eemaldage arvuti küljest kõik irdkandjad (näiteks USB-mälupulk).
- **3.** Sulgege arvuti õigesti operatsioonisüsteemi kaudu ja lülitage kõik välisseadmed välja.
- **4.** Eemaldage toitejuhe vahelduvvooluvõrgu pistikupesast ning lahutage kõik välisseadmed.
- **MB!** Hoolimata seadme sisse- või väljalülitatud olekust on emaplaat alati pinge all, kuni süsteem on ühendatud aktiivse vahelduvvooluvõrgu pistikupesaga. Eemaldage toitejuhe enne arvuti avamist toiteallikast, et vältida sisemiste komponentide kahjustamist.
- **5.** Kui arvuti paikneb tugialausel, eemaldage see sealt ja asetage maha.
- **6.** Eemaldage arvuti tagaosas asuv reguleerkruvi (1). Seejärel libistage paneeli edasi (2) ja eemaldage see arvutilt (3).
- **MÄRKUS.** Vajaduse korral võib kasutada reguleerkruvide lahtikeeramiseks Torx T15 või tavalist kruvikeerajat.

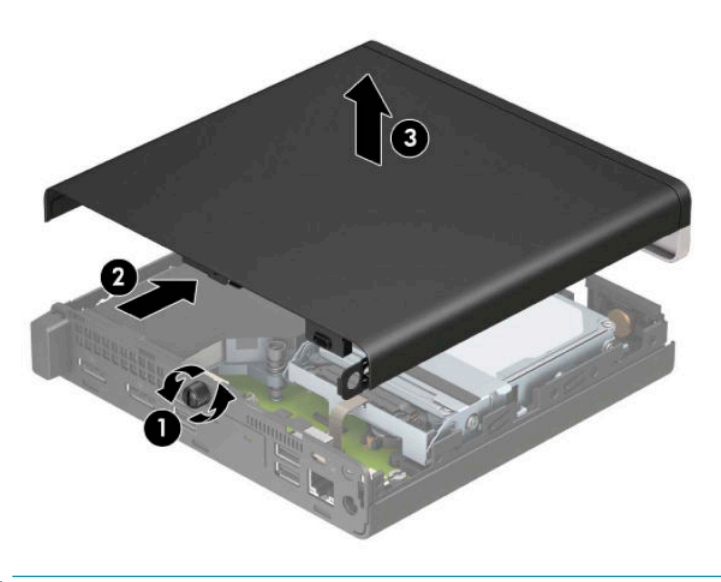

**W MÄRKUS.** Teie arvuti võib selles jaotises kujutatust pisut erinev välja näha. Mõnedel mudelitel on juurdepääsupaneelil ventilatsiooniavad.

## <span id="page-15-0"></span>**Arvuti külgpaneeli tagasipanek**

Asetage juurdepääsupaneel arvutile (1) ja libistage see tagasi (2). Seejärel pingutage tiibkruvi (3), et paneel oma kohale kinnitada.

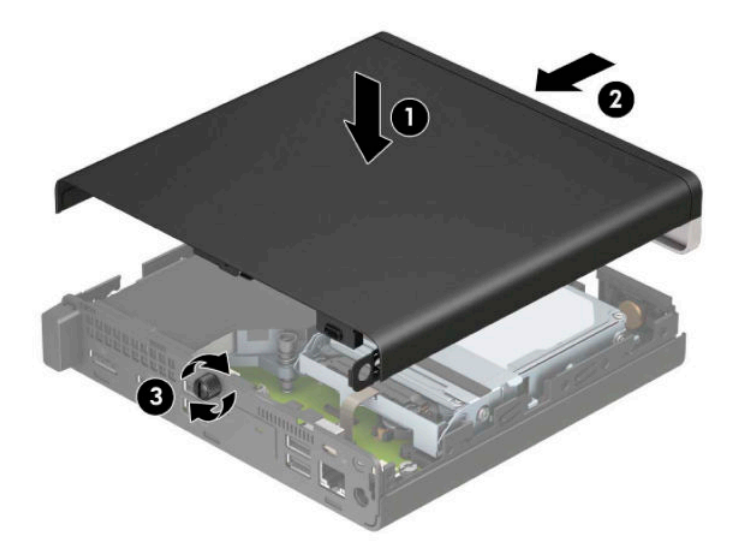

**MÄRKUS.** Teie arvuti võib selles jaotises kujutatust pisut erinev välja näha. Mõnedel mudelitel on juurdepääsupaneelil ventilatsiooniavad.

# <span id="page-16-0"></span>**Süsteemimälu täiendamine**

Arvuti on varustatud vähemalt ühe pisi-DIMM-iga (SODIMM). Emaplaat on võimalik asustada maksimaalse mälumahu saavutamiseks kuni 32 GB mäluga.

### **Mälumooduli tehnilised andmed**

Süsteemi korralikuks toimimiseks peavad mälumoodulid vastama järgmistele nõuetele.

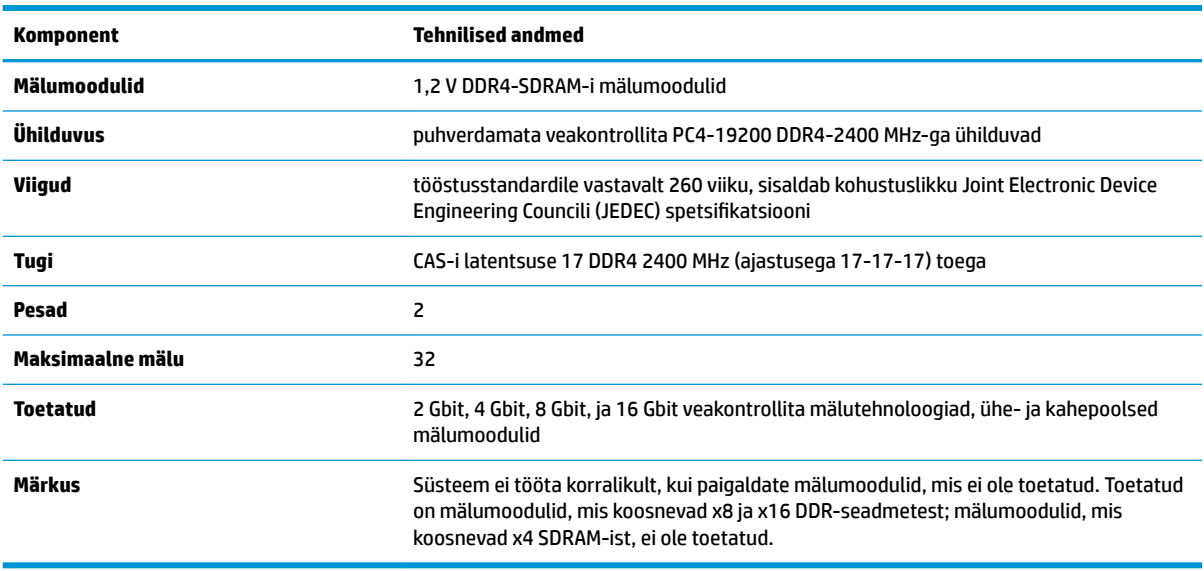

HP pakub selle arvuti jaoks mälu-uuendusi ning soovitab nende ostmist, et ära hoida ühilduvusprobleeme ilma toeta kolmandate tootjate mäludega.

### **Mälumoodulite paigaldamine**

Emaplaadil on kaks mälumoodulipesa, üks pesa kanali kohta. Pesadel on tähised DIMM1 ja DIMM3. Pesa DIMM1 töötab mälukanalis B. Pesa DIMM3 töötab mälukanalis A.

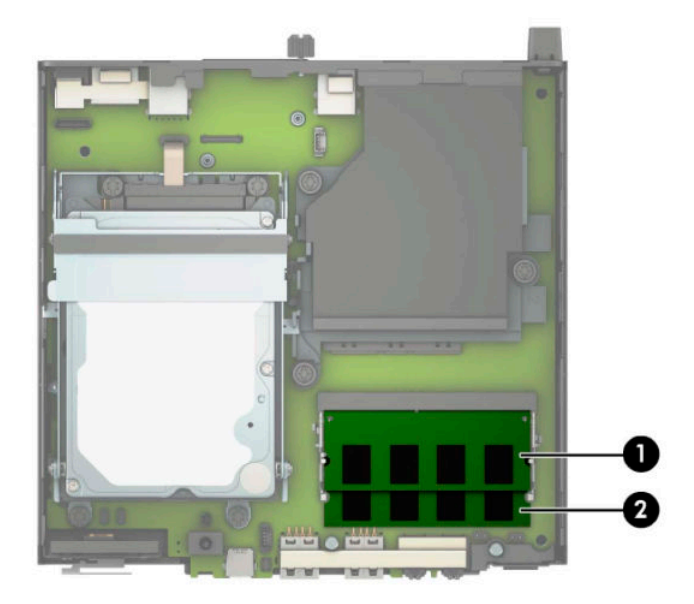

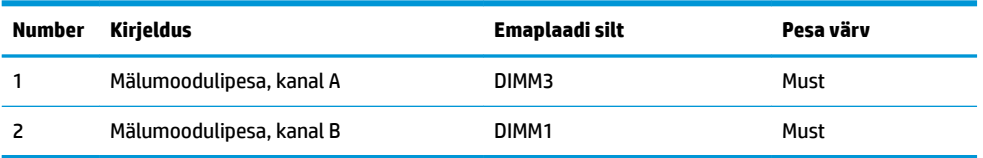

Olenevalt mälumoodulite paigaldusest töötab süsteem automaatselt kas ühekanalilises, kahekanalilises või paindlikus režiimis.

- Süsteem töötab ühekanalilises režiimis, kui mälumoodulipesade puhul on asustatud ainult üks kanal.
- Kui kanalisse A ja kanalisse B paigaldatud mälumooduli mälumaht on sama, töötab süsteem suurema jõudlusega kahekanalilises režiimis.
- Kui kanalisse A ja kanalisse B paigaldatud mälumoodulite mälumaht on erinev, töötab süsteem paindlikus režiimis. Paindlikus režiimis määrab väiksema mäluhulgaga asustatud kanal kogu mäluhulga, mis on kahele kanalile määratud, ja ülejäänu määratakse ühele kanalile. Kui ühel kanalil on teisest suurem mälumaht, tuleks suurem mälumaht määrata kanalile A.
- Kõikide režiimide puhul sõltub maksimaalne töökiirus süsteemi kõige aeglasemast mälumoodulist.

**NB!** Enne mälumoodulite lisamist või eemaldamist peate arvuti toitejuhtme lahti ühendama ja ootama umbes 30 sekundit, kuni arvuti toitepinge kaob. Hoolimata seadme sisse- või väljalülitatud olekust on mälumoodulid alati pinge all, kuni arvuti on ühendatud aktiivse vahelduvvooluvõrgu pistikupesaga. Mälumoodulite lisamine või eemaldamine, kui seade on pinge all, võib põhjustada mälumoodulitele või emaplaadile parandamatuid kahjustusi.

Mälumoodulipesadel on kullatud metallkontaktid. Mälu täiendamisel on oluline kasutada kullatud kontaktidega mälumooduleid, et vältida sobimatute metallide kokkupuute tõttu tekkivat korrosiooni ja/või oksüdeerumist.

Staatiline elekter võib arvuti elektroonikakomponente või valikulisi kaarte kahjustada. Seepärast maandage alati enne nende toimingute alustamist endasse kogunenud staatiline elekter, puudutades korraks mõnda maandatud metalleset. Lisateavet leiate jaotisest [Elektrostaatiline lahendus lk 47.](#page-52-0)

Mälumoodulite paigutamisel ei tohi mooduli kontakte puudutada. See võib moodulit kahjustada.

- **1.** Eemaldage/eraldage kõik turvaseadmed, mis võivad arvuti avamist takistada.
- **2.** Eemaldage arvuti küljest kõik irdkandjad (näiteks USB-mälupulk).
- **3.** Sulgege arvuti õigesti operatsioonisüsteemi kaudu ja lülitage kõik välisseadmed välja.
- **4.** Eemaldage toitejuhe vahelduvvooluvõrgu pistikupesast ning lahutage kõik välisseadmed.
- **5.** Kui arvuti paikneb tugialausel, eemaldage see sealt ja asetage maha.
- **6.** Eemaldage arvuti külgpaneel.

Suuniseid vt jaotisest [Arvuti külgpaneeli eemaldamine lk 9](#page-14-0).

**7.** Kallutage ventilaatorit üles, kasutades eesmist sakki, ja jätke see ülemisse asendisse.

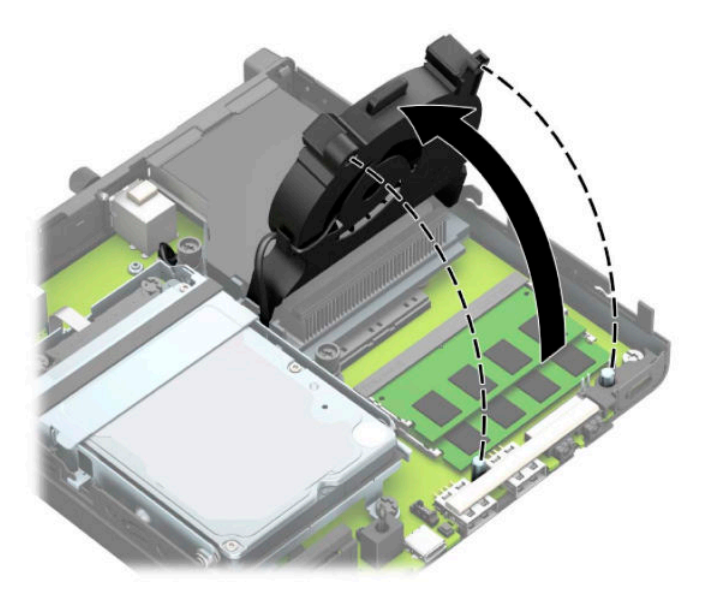

**8.** Leidke emaplaadilt mälumoodulite asukohad (1) ja (2).

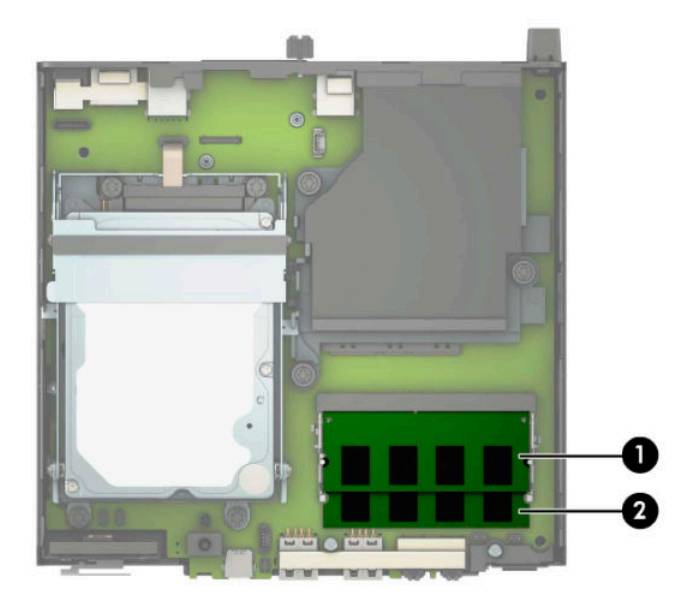

**9.** Mälumooduli eemaldamiseks vajutage mälumooduli kummalgi küljel asuvaid riive väljapoole (1) ja seejärel tõmmake mälumoodul (2) pesast välja.

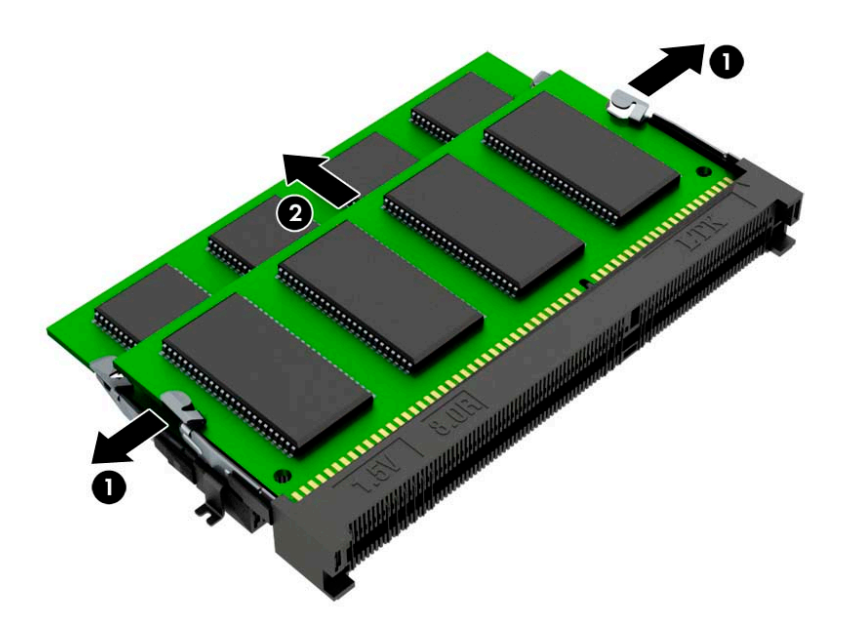

**10.** Mälumooduli paigaldamiseks sobitage uue mälumooduli sälk mälupessa sakiga (1). Libistage mälumoodul umbes 30° nurga all pessa (2) ja seejärel vajutage mälumoodulit alla (3), nii et riivid lukustavad selle kohale.

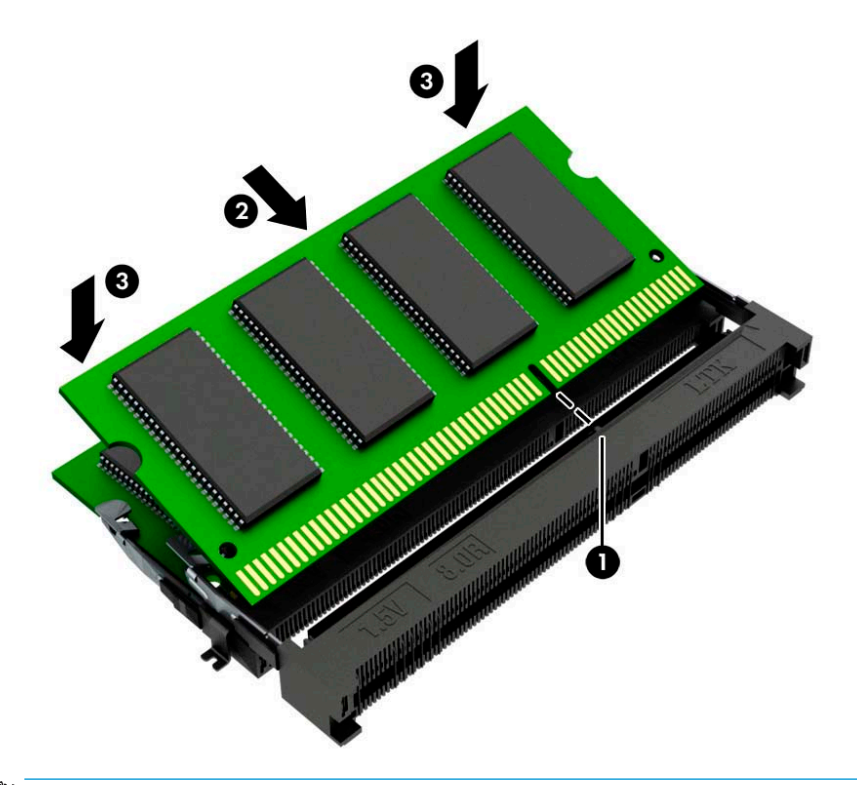

**MÄRKUS.** Mälumooduli paigaldamiseks on ainult üks moodus. Veenduge, et moodulil olev sälk sobituks mälumoodulipesas oleva sakiga.

**11.** Kallutage ventilaatorit alla.

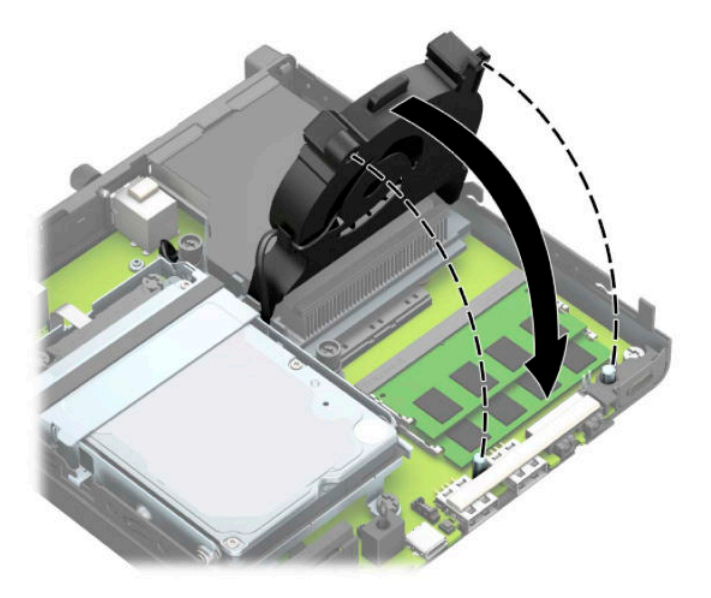

- **12.** Pange arvuti külgpaneel tagasi oma kohale. Suuniseid vt jaotisest [Arvuti külgpaneeli tagasipanek lk 10](#page-15-0).
- **13.** Kui arvuti asetses tugialusel, pange tugialus tagasi oma kohale.
- **14.** Ühendage uuesti toitejuhe ja mis tahes välisseadmed ning lülitage arvuti sisse.
- **15.** Lukustage kogu turvavarustus, mis arvuti kaane või külgpaneeli eemaldamisel avati.

Arvuti peaks sisselülitamisel uue mälu automaatselt tuvastama.

# <span id="page-21-0"></span>**Kõvaketta eemaldamine**

**MÄRKUS.** Hoolitsege enne vana kõvaketta eemaldamist sellel asuvate andmete varundamise eest, et saaksite need uuele kõvakettale üle kanda.

Graafikaprotsessoriga mudelitel ei ole kõvaketast.

- **1.** Eemaldage/eraldage kõik turvaseadmed, mis võivad arvuti avamist takistada.
- **2.** Eemaldage arvuti küljest kõik irdkandjad (näiteks USB-mälupulk).
- **3.** Sulgege arvuti õigesti operatsioonisüsteemi kaudu ja lülitage kõik välisseadmed välja.
- **4.** Eemaldage toitejuhe vahelduvvooluvõrgu pistikupesast ning lahutage kõik välisseadmed.
- **NB!** Hoolimata seadme sisse- või väljalülitatud olekust on emaplaat alati pinge all, kuni süsteem on ühendatud aktiivse vahelduvvooluvõrgu pistikupesaga. Eemaldage toitejuhe enne arvuti avamist toiteallikast, et vältida sisemiste komponentide kahjustamist.
- **5.** Kui arvuti seisab alusel, eemaldage tugialus.
- **6.** Eemaldage arvuti külgpaneel.

Suuniseid vt jaotisest [Arvuti külgpaneeli eemaldamine lk 9](#page-14-0).

**7.** Kõvaketta eemaldamiseks keerake kõvakettariiv üles (1), et kõvaketas riiulist eraldada. Seejärel libistage kettaseadet alusraami tagaosa suunas, kuni see peatub, ja seejärel tõstke kõvaketas üles ja riiulist välja (2).

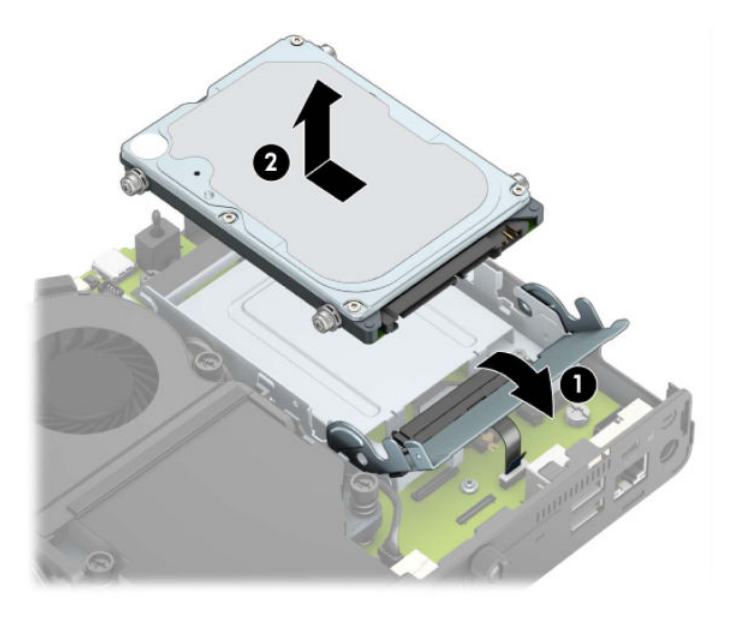

# <span id="page-22-0"></span>**Kõvaketta paigaldamine**

**MÄRKUS.** Juhised kõvaketta eemaldamise kohta vt [Kõvaketta eemaldamine lk 16](#page-21-0).

- **1.** Kõvaketta asendamisel kandke neli kinnituskruvid vanalt kõvakettalt uuele kõvakettale.
	- **MÄRKUS.** Paigalduskruvid saab osta HP-lt.

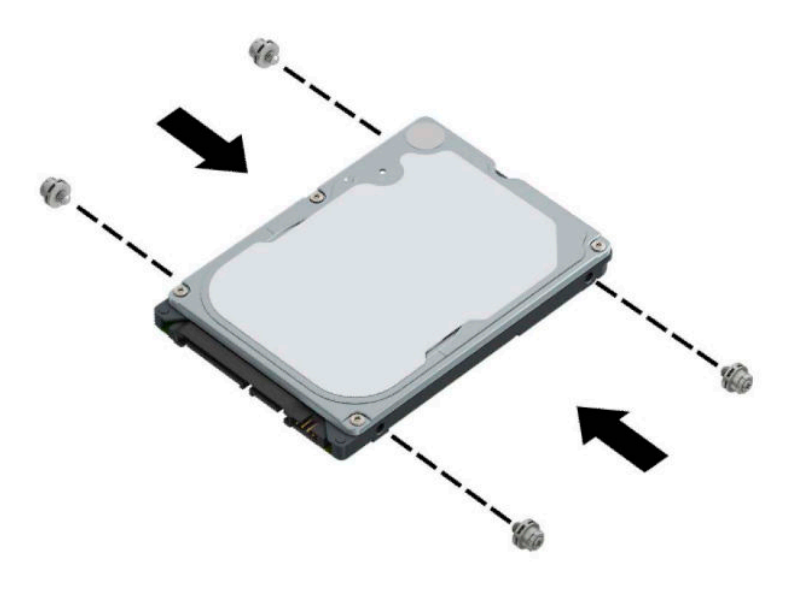

**2.** Kui te ei vaheta kõvaketast vaid paigaldate kõvaketast, peate paigaldama kõvaketta riiuli. Asetage kõvaketta riiul korpusesse ja libistage seda ettepoole (1). Paigaldage kaks kruvi (2), mis hoiavad kõvaketta riiulit alusraami küljes ja seejärel ühendage kõvaketta kaabel (3) emaplaadiga. Kinnitage kaabel kõvakettakaabli kinnitusklambri abil (4) emaplaadi ühenduspesaga.

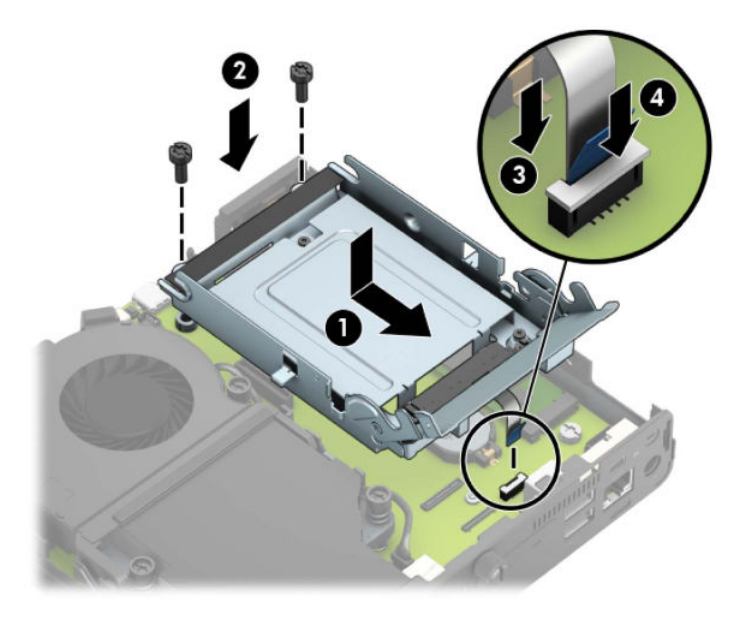

**3.** Joondage kõvaketta kinnituskruvid kõvakettariiulis asuvate avadega, vajutage kõvaketas riiulisse ja lükake seda edasi (1). Seejärel keerake kõvakettariiv alla (2), et kõvaketas ühendada.

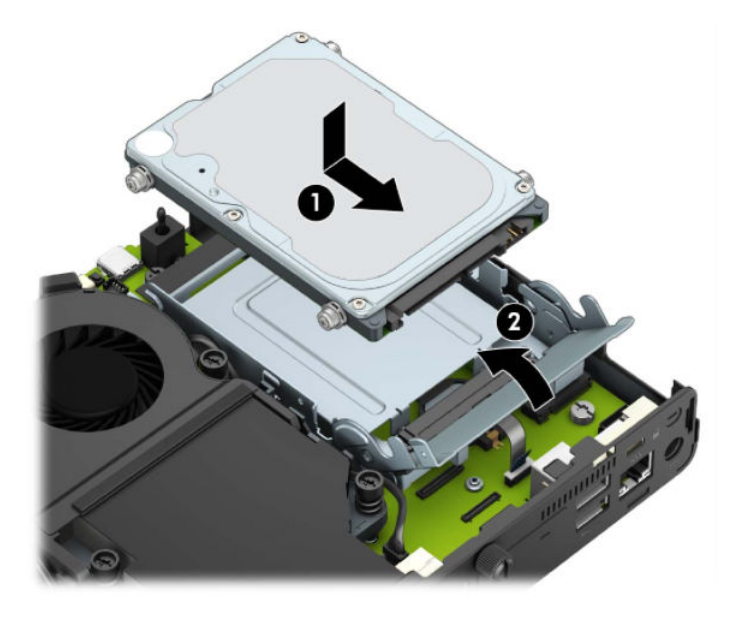

**4.** Pange arvuti külgpaneel tagasi oma kohale.

Suuniseid vt jaotisest [Arvuti külgpaneeli tagasipanek lk 10](#page-15-0).

- **5.** Kui arvuti asetses tugialusel, pange tugialus tagasi oma kohale.
- **6.** Ühendage uuesti välisseadmed ning toitejuhe ja seejärel lülitage arvuti sisse.
- **7.** Kinnitage kõik turvaseadmed, mis eemaldati või lülitati välja arvuti külgpaneeli eemaldamisel.

# <span id="page-24-0"></span>**M.2 PCIe pooljuhtketta (SSD) vahetamine**

- **1.** Eemaldage/eraldage kõik turvaseadmed, mis võivad arvuti avamist takistada.
- **2.** Eemaldage arvuti küljest kõik irdkandjad (näiteks USB-mälupulk).
- **3.** Sulgege arvuti õigesti operatsioonisüsteemi kaudu ja lülitage kõik välisseadmed välja.
- **4.** Eemaldage toitejuhe vahelduvvooluvõrgu pistikupesast ning lahutage kõik välisseadmed.
- **MB!** Hoolimata seadme sisse- või väljalülitatud olekust on emaplaat alati pinge all, kuni süsteem on ühendatud aktiivse vahelduvvooluvõrgu pistikupesaga. Eemaldage toitejuhe enne arvuti avamist toiteallikast, et vältida sisemiste komponentide kahjustamist.
- **5.** Kui arvuti paikneb tugialausel, eemaldage see sealt ja asetage maha.
- **6.** Eemaldage arvuti külgpaneel.

Suuniseid vt jaotisest [Arvuti külgpaneeli eemaldamine lk 9](#page-14-0).

7. Sõltuvalt mudelist peate M.2 SSD juurde pääsemiseks kõvaketta riiuli või graafika protsessori eemaldama.

Kõvakettaga mudelite korral:

**a.** Keerake kõvakettariiv üles (1), et kõvaketas riiulist eraldada. Seejärel libistage kettaseadet alusraami tagaosa suunas, kuni see peatub, ja seejärel tõstke kõvaketas üles ja riiulist välja (2).

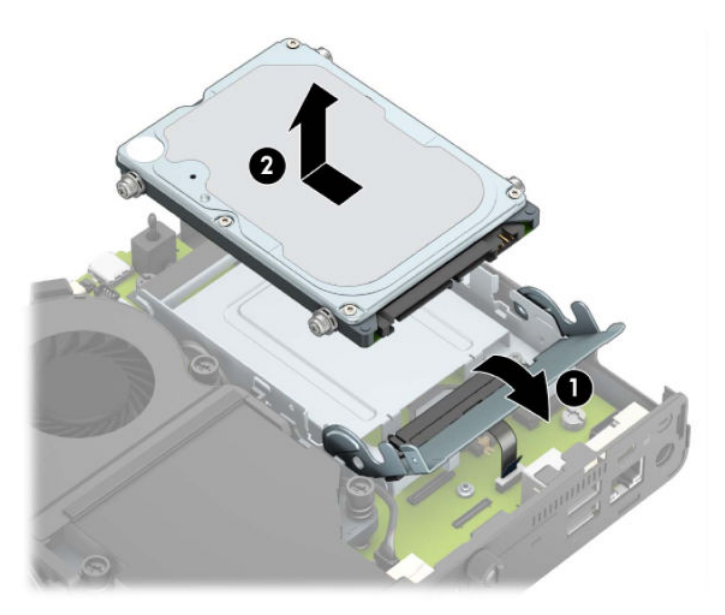

**b.** Eemaldage kõvakettakaabli kinnitusklamber emaplaadil asuva kõvakettakonnektori küljest (1). Lahutage kõvaketta kaabel tõmbesaki abil (2) emaplaadi küljest ja seejärel eemaldage kaks kruvi (3), mis hoiavad kõvaketta riiulit alusraami küljes. Lükake kõvaketta ümbris tagasi ning tõstke see alusraamist välja (4).

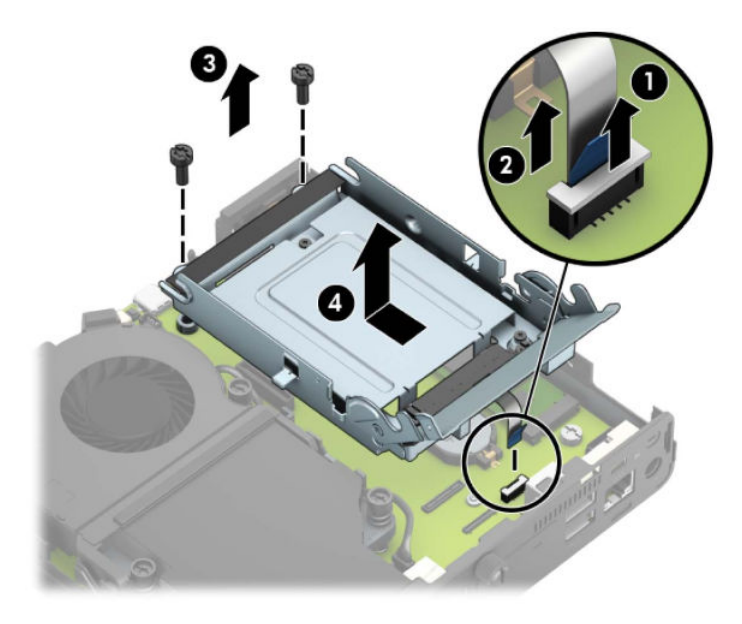

Graafikaprotsessoriga mudelid:

**a.** Lahutage ventilaatori kaabel (1) emaplaadi küljest. Keerake lahti neli ventilaatori raamil asuvat kruvi (2) ja seejärel tõstke ventilaator (3) alusraamist välja.

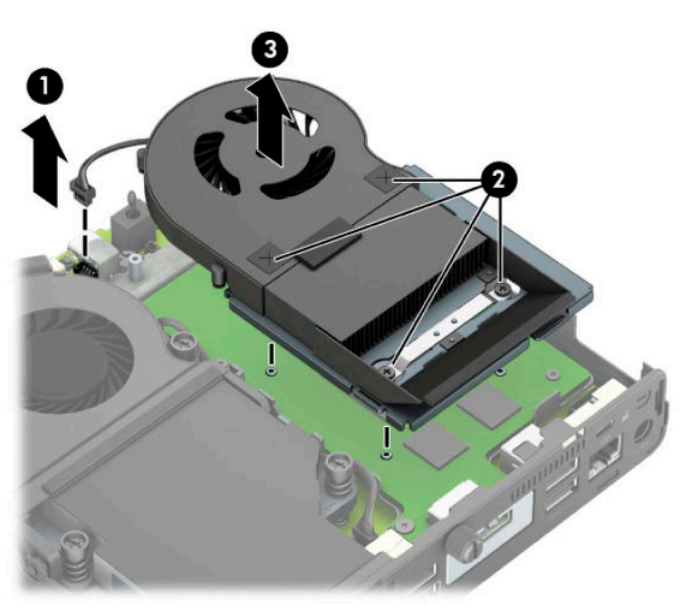

**b.** Eemaldage kolm kruvi (1), mis kinnitavad graafikaprotsessori korpuse külge ja tõstke graafikaprotsessor (2) alusraamist välja.

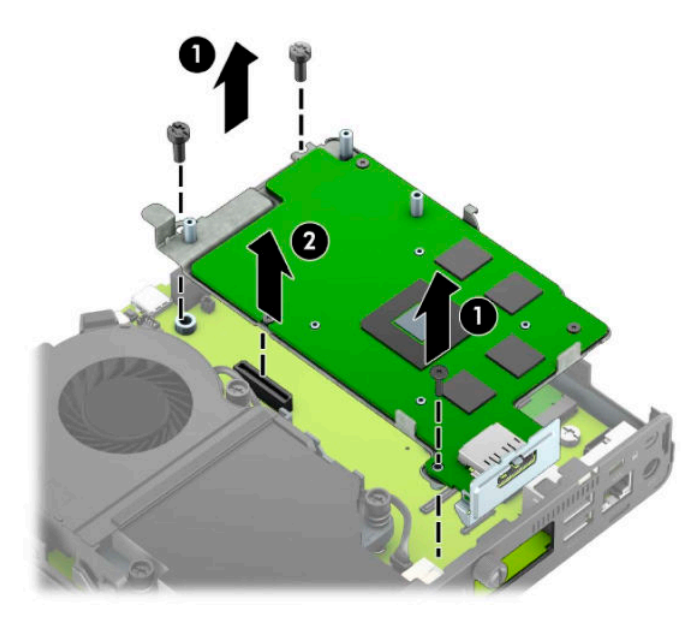

**8.** Leidke emaplaadilt M.2 SSD.

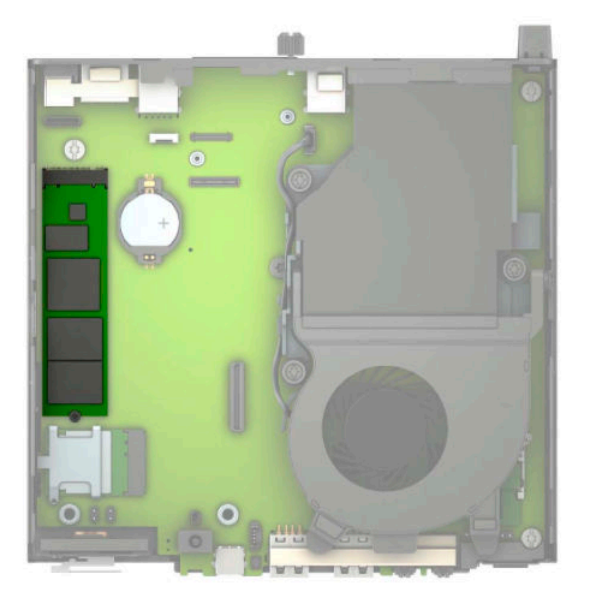

**9.** Eemaldage kruvi (1), mis hoiab SSD-d emaplaadi küljes ja tõmmake SSD emaplaadil asuvast pesast välja (2).

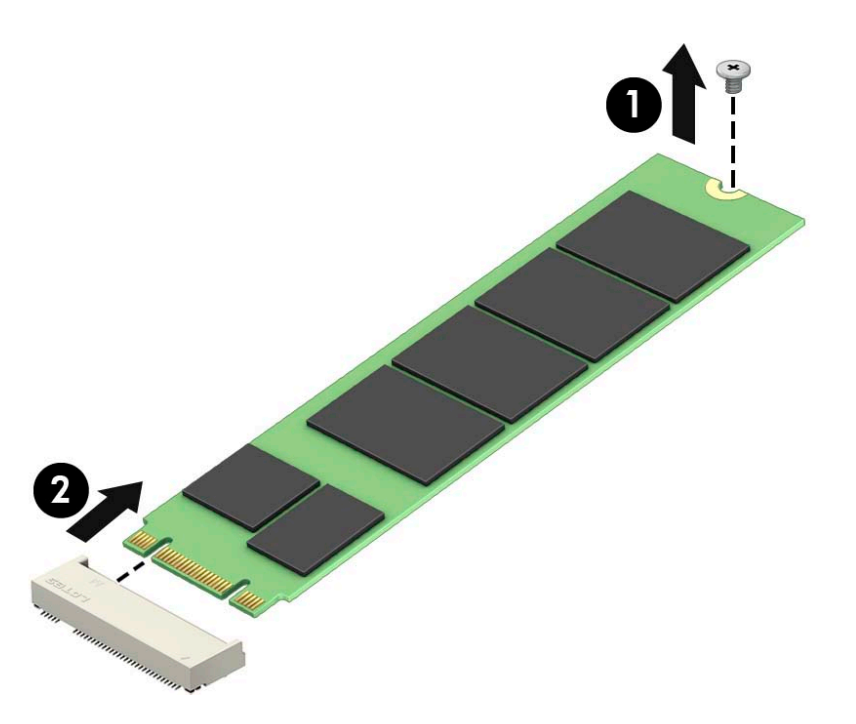

**10.** Lükake SSD konnektoripoolne ots emaplaadil asuvasse pessa (1) ja seejärel kinnitage SSD kruviga (2).

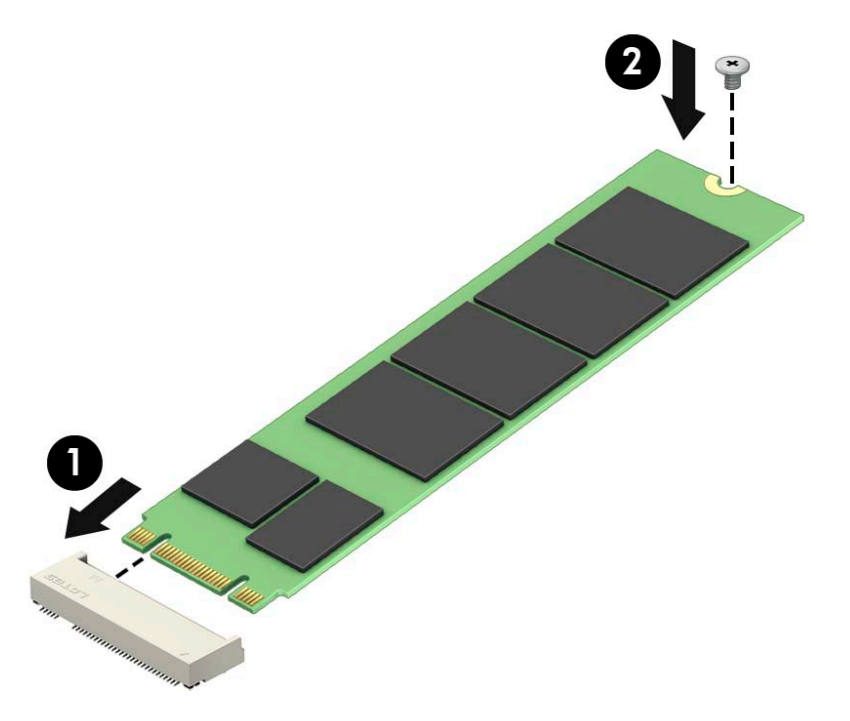

11. Asetage kõvaketta riiul või graafikaprotsessor tagasi, olenevalt mudelist. Kõvakettaga mudelite korral:

**a.** Asetage kõvaketta riiul korpusesse ja libistage seda ettepoole (1). Paigaldage kaks kruvi (2), mis hoiavad kõvaketta riiulit alusraami küljes ja seejärel ühendage kõvaketta kaabel (3) emaplaadiga. Kinnitage kaabel kõvakettakaabli kinnitusklambri abil (4) emaplaadi ühenduspesaga.

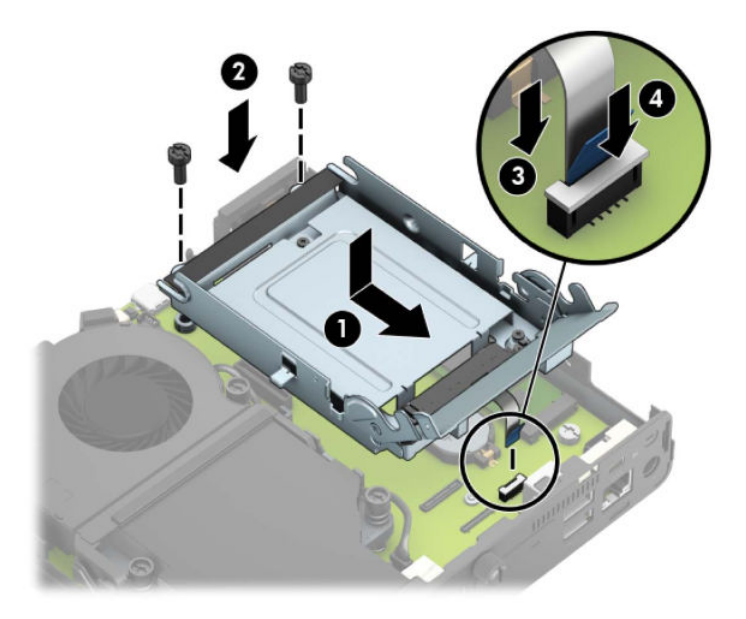

**b.** Joondage kõvaketta kinnituskruvid kõvakettariiulis asuvate avadega, vajutage kõvaketas riiulisse ja lükake seda edasi (1). Seejärel keerake kõvakettariiv alla (2), et kõvaketas ühendada.

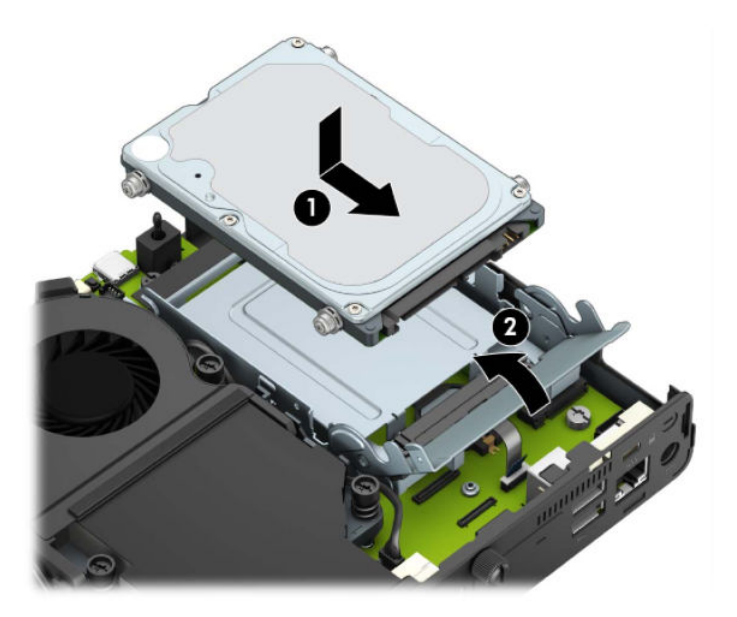

Graafikaprotsessoriga mudelid:

**a.** Paigutage graafikaprotsessor alla alusraamile nii, et see oleks emaplaadiga ühenduses (1) ja seejärel kinnitage graafikaprotsessor emaplaadile kolme kruviga (2).

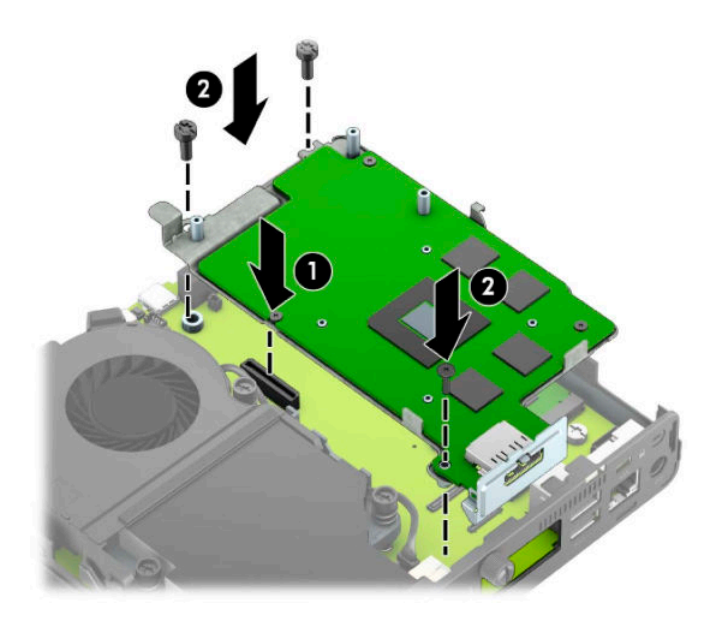

**b.** Asetage ventilaator graafikaprotsessorile (1). Kinnitage ventilaator nelja kruviga (2) ja seejärel ühendage ventilaatori kaabel (3) emaplaadiga.

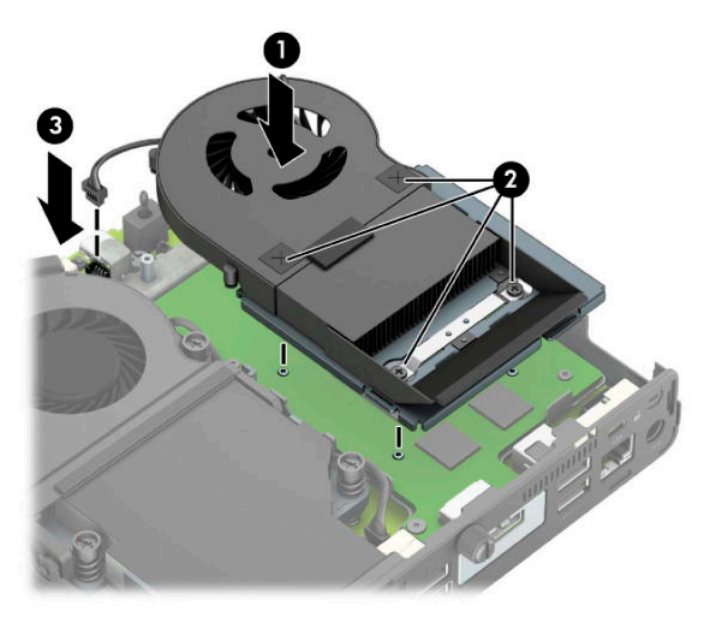

**12.** Pange arvuti külgpaneel tagasi oma kohale.

Suuniseid vt jaotisest [Arvuti külgpaneeli tagasipanek lk 10](#page-15-0).

- **13.** Kui arvuti asetses tugialusel, pange tugialus tagasi oma kohale.
- **14.** Ühendage uuesti välisseadmed ning toitejuhe ja seejärel lülitage arvuti sisse.
- **15.** Lukustage kogu turvavarustus, mis arvuti kaane või külgpaneeli eemaldamisel avati.

### <span id="page-30-0"></span>**WLAN-mooduli vahetamine**

- **1.** Eemaldage/eraldage kõik turvaseadmed, mis võivad arvuti avamist takistada.
- **2.** Eemaldage arvuti küljest kõik irdkandjad (näiteks USB-mälupulk).
- **3.** Sulgege arvuti õigesti operatsioonisüsteemi kaudu ja lülitage kõik välisseadmed välja.
- **4.** Eemaldage toitejuhe vahelduvvooluvõrgu pistikupesast ning lahutage kõik välisseadmed.
- **MB!** Hoolimata seadme sisse- või väljalülitatud olekust on emaplaat alati pinge all, kuni süsteem on ühendatud aktiivse vahelduvvooluvõrgu pistikupesaga. Eemaldage toitejuhe enne arvuti avamist toiteallikast, et vältida sisemiste komponentide kahjustamist.
- **5.** Kui arvuti paikneb tugialausel, eemaldage see sealt ja asetage maha.
- **6.** Eemaldage arvuti külgpaneel.

Suuniseid vt jaotisest [Arvuti külgpaneeli eemaldamine lk 9](#page-14-0).

7. Sõltuvalt mudelist peate WLAN-mooduli juurde pääsemiseks kõvaketta riiuli või graafika protsessori eemaldama.

Kõvakettaga mudelite korral:

**a.** Keerake kõvakettariiv üles (1), et kõvaketas riiulist eraldada. Seejärel libistage kettaseadet alusraami tagaosa suunas, kuni see peatub, ja seejärel tõstke kõvaketas üles ja riiulist välja (2).

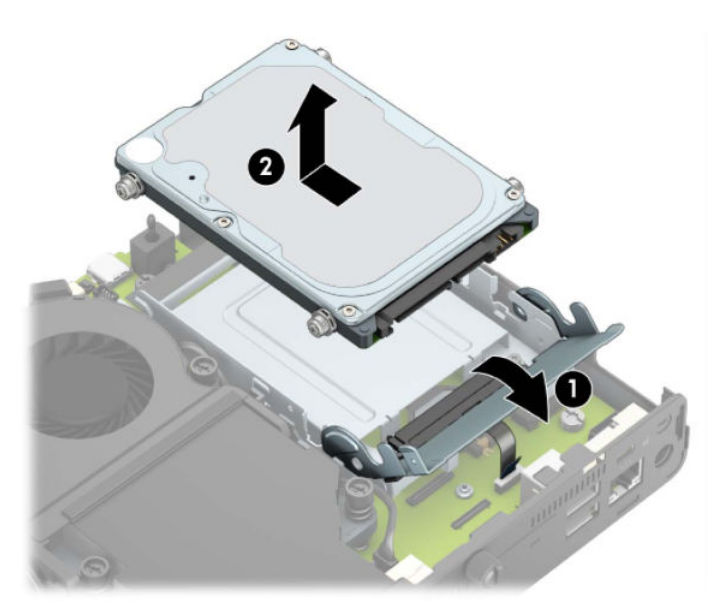

**b.** Eemaldage kõvakettakaabli kinnitusklamber emaplaadil asuva kõvakettakonnektori küljest (1). Lahutage kõvaketta kaabel tõmbesaki abil (2) emaplaadi küljest ja seejärel eemaldage kaks kruvi (3), mis hoiavad kõvaketta riiulit alusraami küljes. Lükake kõvaketta ümbris tagasi ning tõstke see alusraamist välja (4).

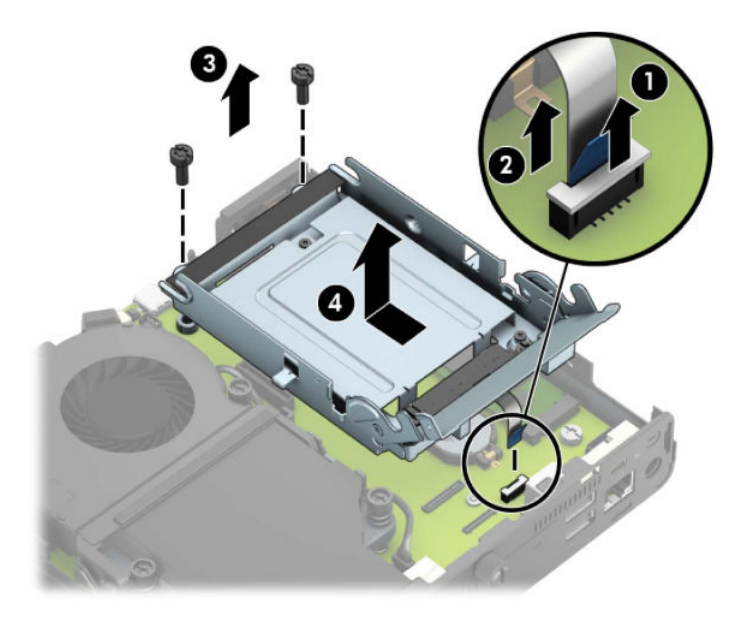

Graafikaprotsessoriga mudelid:

**a.** Lahutage ventilaatori kaabel (1) emaplaadi küljest. Keerake lahti neli ventilaatori raamil asuvat kruvi (2) ja seejärel tõstke ventilaator (3) alusraamist välja.

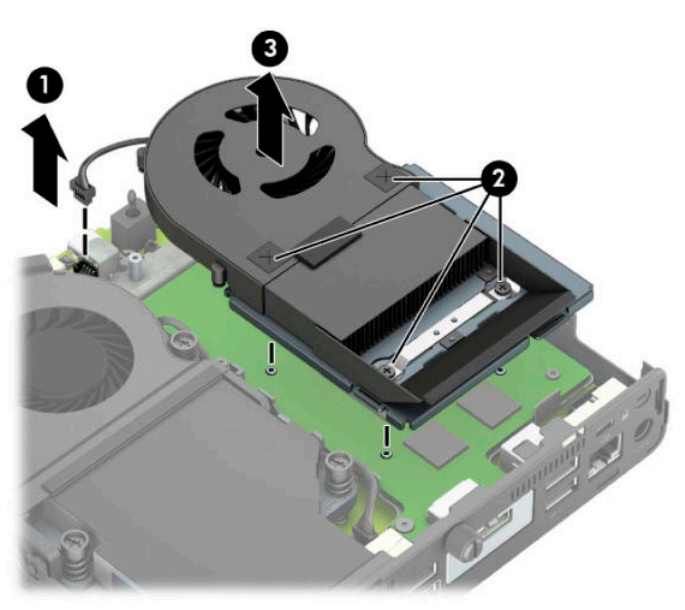

**b.** Eemaldage kolm kruvi (1), mis kinnitavad graafikaprotsessori korpuse külge ja tõstke graafikaprotsessor (2) alusraamist välja.

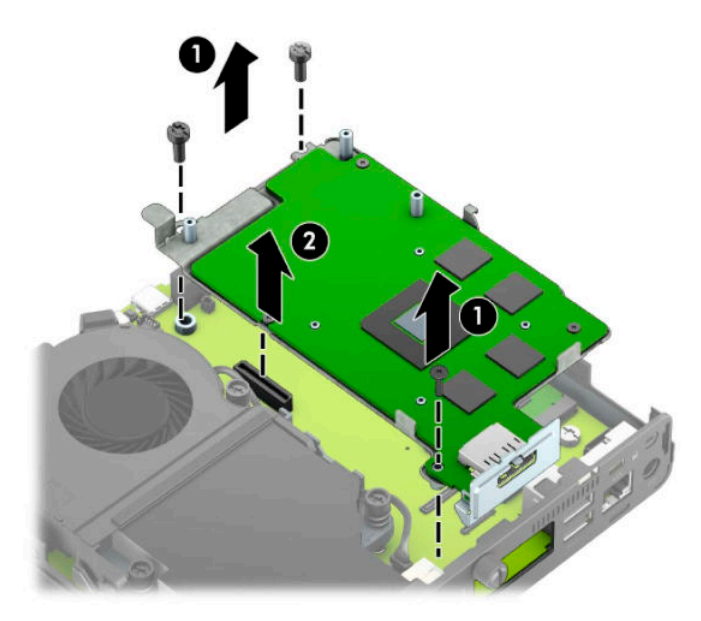

**8.** Tuvastage emaplaadil WLAN-mooduli asukoht.

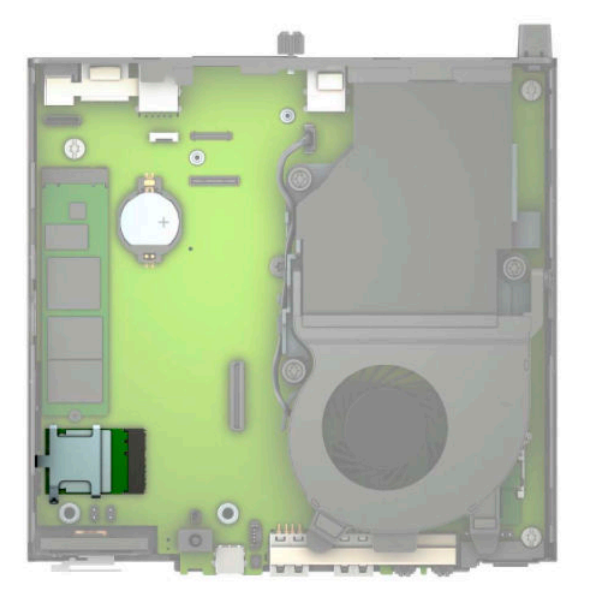

- **9.** Lahutage mõlemad antennikaablid (1) WLAN-mooduli küljest. Eemaldage WLAN-moodulit emaplaadi küljes hoidev kruvi (2) ning võtke WLAN-moodul mõlemast küljest kinni ja tõmmake see pesast välja (3).
- **MÄRKUS.** Teil võib minna antennikaablite lahutamiseks ja ühendamiseks vaja väikest tööriista, nagu pintsetid või peene otsaga näpitstangid.

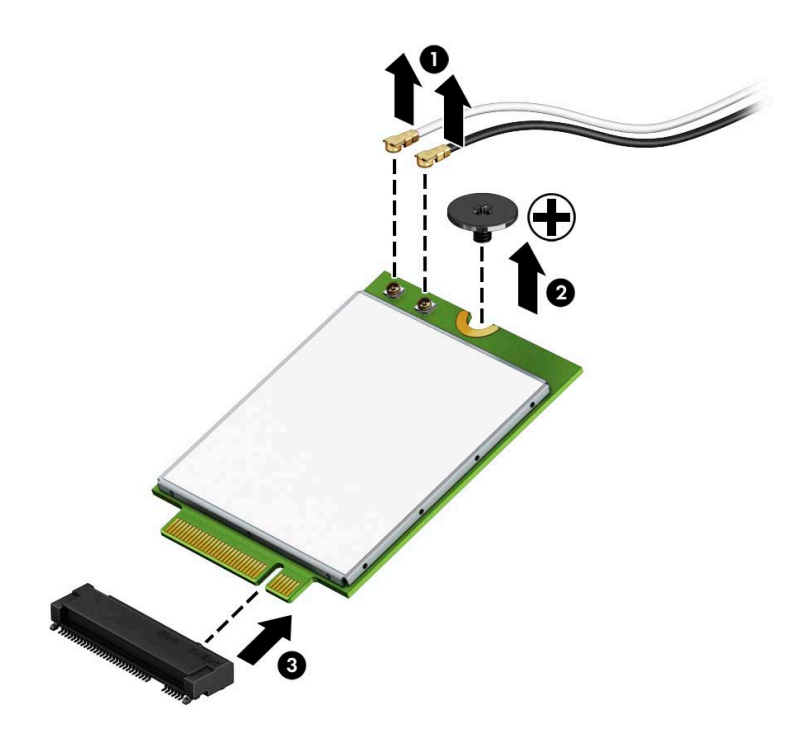

- **10.** Sisestage uus WLAN-moodul kindlalt emaplaadil asuvasse pesasse (1) ja seejärel kinnitage moodul komplektis oleva kruviga emaplaadile (2). Sobitage igal antennikaablil olev silt vastava konnektoriga WLAN-moodulil ja ühendage antennikaablid (3) konnektoritega.
	- **WARKUS.** WLAN-mooduli paigaldamiseks on ainult üks viis.

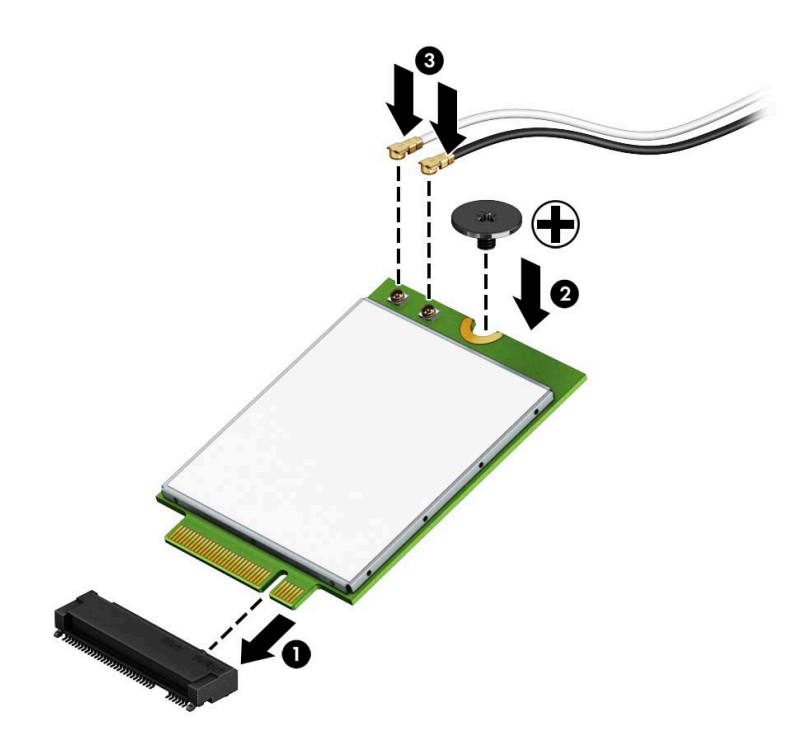

11. Asetage kõvaketta riiul või graafikaprotsessor tagasi, olenevalt mudelist.

Kõvakettaga mudelite korral:

**a.** Asetage kõvaketta riiul korpusesse ja libistage seda ettepoole (1). Paigaldage kaks kruvi (2), mis hoiavad kõvaketta riiulit alusraami küljes ja seejärel ühendage kõvaketta kaabel (3) emaplaadiga. Kinnitage kaabel kõvakettakaabli kinnitusklambri abil (4) emaplaadi ühenduspesaga.

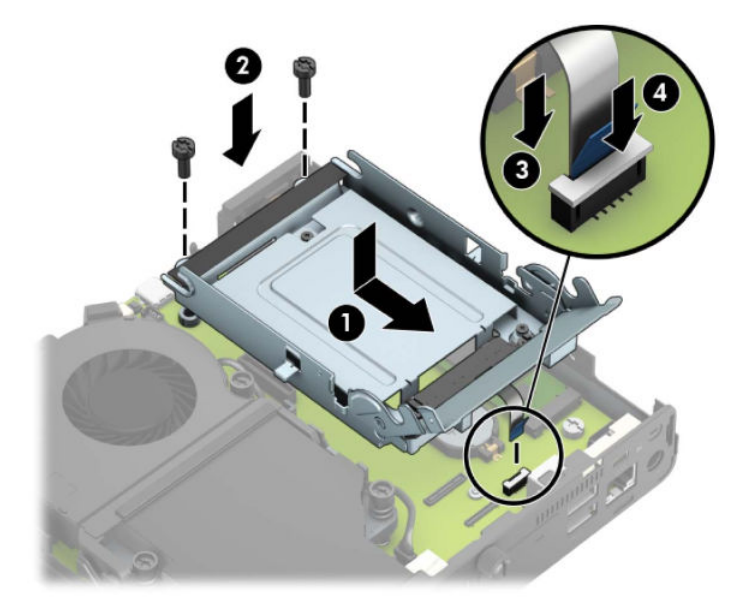

**b.** Joondage kõvaketta kinnituskruvid kõvakettariiulis asuvate avadega, vajutage kõvaketas riiulisse ja lükake seda edasi (1). Seejärel keerake kõvakettariiv alla (2), et kõvaketas ühendada.

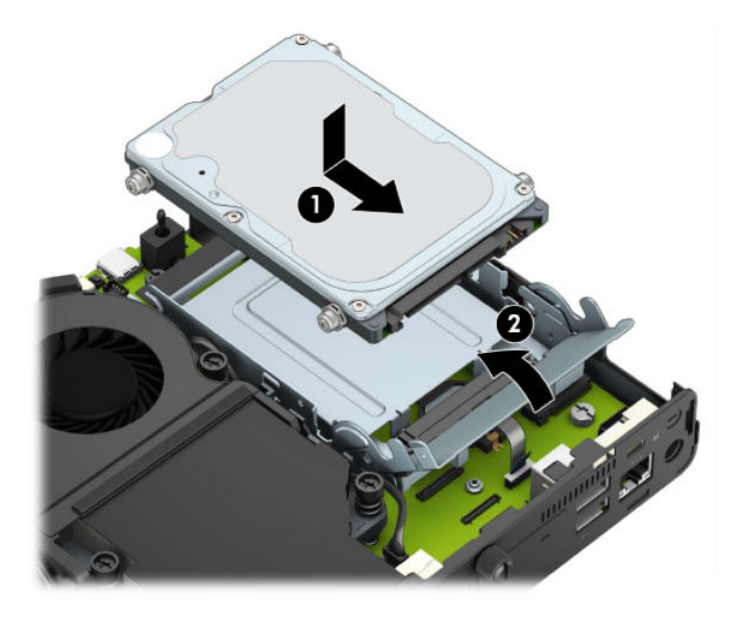

Graafikaprotsessoriga mudelid:

a. Paigutage graafikaprotsessor alla alusraamile nii, et see oleks emaplaadiga ühenduses (1) ja seejärel kinnitage graafikaprotsessor emaplaadile kolme kruviga (2).

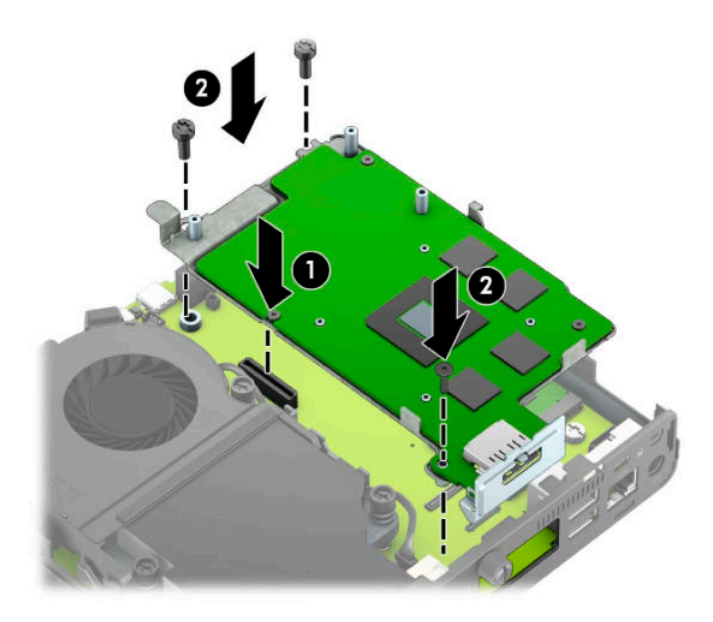

**b.** Asetage ventilaator graafikaprotsessorile (1). Kinnitage ventilaator nelja kruviga (2) ja seejärel ühendage ventilaatori kaabel (3) emaplaadiga.

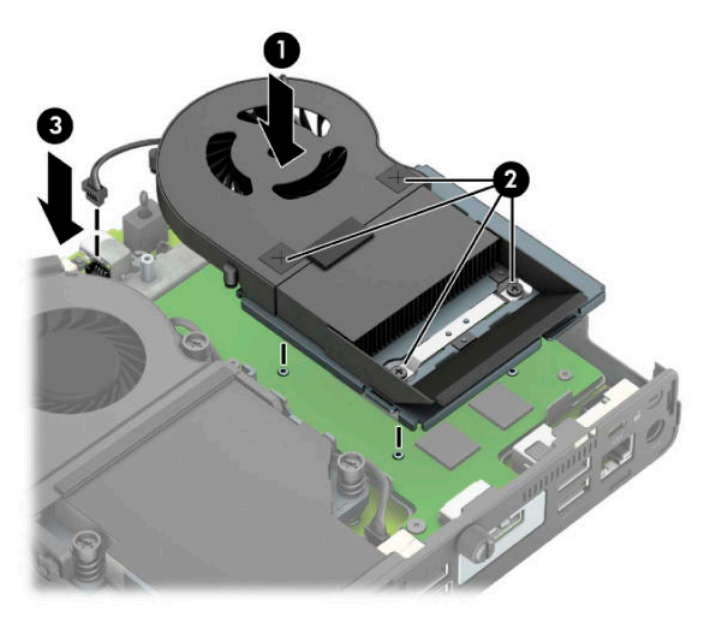

**12.** Pange arvuti külgpaneel tagasi oma kohale.

Suuniseid vt jaotisest [Arvuti külgpaneeli tagasipanek lk 10](#page-15-0).

- **13.** Kui arvuti asetses tugialusel, pange tugialus tagasi oma kohale.
- **14.** Ühendage toitejuhe vooluvõrguga ja lülitage arvuti sisse.
- **15.** Lukustage kogu turvavarustus, mis arvuti kaane või külgpaneeli eemaldamisel avati.

### <span id="page-37-0"></span>**Välise antenni paigaldamine**

Sisemised WLAN-antennid on standardsed. Kui arvuti paigaldatakse metallist kappi või muusse suletud ümbrisesse, võib olla vaja kasutada välist WLAN-i antenni.

- **1.** Eemaldage/eraldage kõik turvaseadmed, mis võivad arvuti avamist takistada.
- **2.** Eemaldage arvuti küljest kõik irdkandjad (näiteks USB-mälupulk).
- **3.** Sulgege arvuti õigesti operatsioonisüsteemi kaudu ja lülitage kõik välisseadmed välja.
- **4.** Eemaldage toitejuhe vahelduvvooluvõrgu pistikupesast ning lahutage kõik välisseadmed.
- **MB!** Hoolimata seadme sisse- või väljalülitatud olekust on emaplaat alati pinge all, kuni süsteem on ühendatud aktiivse vahelduvvooluvõrgu pistikupesaga. Eemaldage toitejuhe enne arvuti avamist toiteallikast, et vältida sisemiste komponentide kahjustamist.
- **5.** Kui arvuti paikneb tugialausel, eemaldage see sealt ja asetage maha.
- **6.** Eemaldage arvuti külgpaneel.

Suuniseid vt jaotisest [Arvuti külgpaneeli eemaldamine lk 9](#page-14-0).

7. Sõltuvalt mudelist peate WLAN-mooduli juurde pääsemiseks kõvaketta riiuli või graafika protsessori eemaldama.

Kõvakettaga mudelite korral:

**a.** Keerake kõvakettariiv üles (1), et kõvaketas riiulist eraldada. Seejärel libistage kettaseadet alusraami tagaosa suunas, kuni see peatub, ja seejärel tõstke kõvaketas üles ja riiulist välja (2).

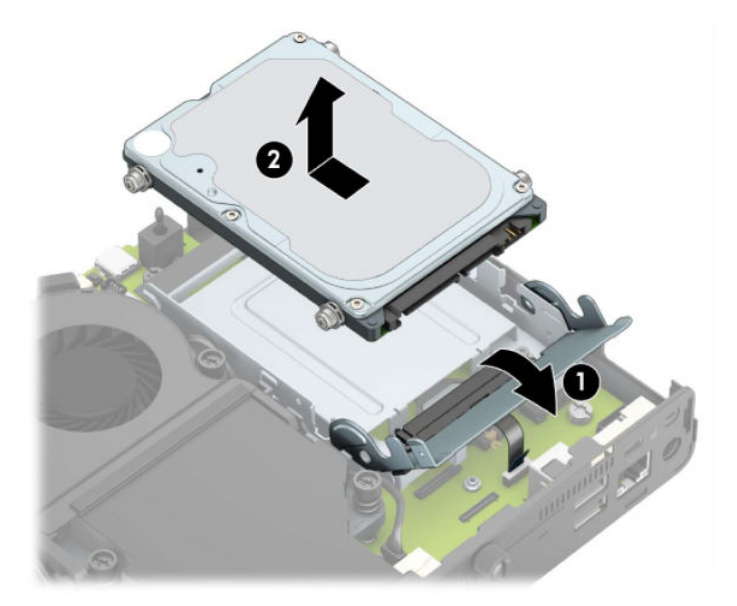

**b.** Eemaldage kõvakettakaabli kinnitusklamber emaplaadil asuva kõvakettakonnektori küljest (1). Lahutage kõvaketta kaabel tõmbesaki abil (2) emaplaadi küljest ja seejärel eemaldage kaks kruvi (3), mis hoiavad kõvaketta riiulit alusraami küljes. Lükake kõvaketta ümbris tagasi ning tõstke see alusraamist välja (4).

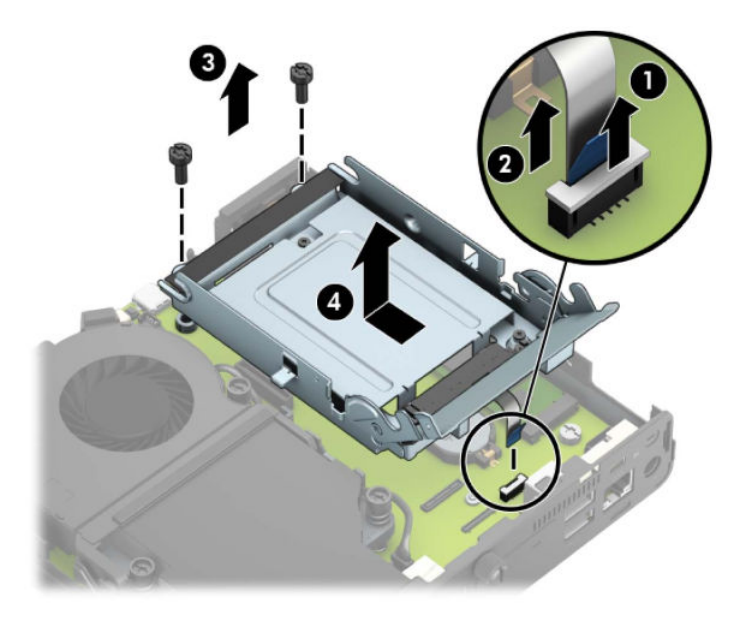

Graafikaprotsessoriga mudelid:

**a.** Lahutage ventilaatori kaabel (1) emaplaadi küljest. Keerake lahti neli ventilaatori raamil asuvat kruvi (2) ja seejärel tõstke ventilaator (3) alusraamist välja.

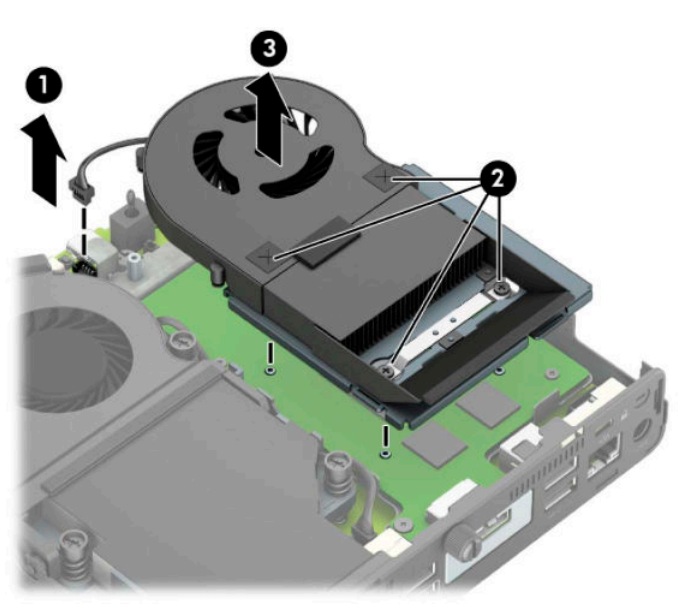

**b.** Eemaldage kolm kruvi (1), mis kinnitavad graafikaprotsessori korpuse külge ja tõstke graafikaprotsessor (2) alusraamist välja.

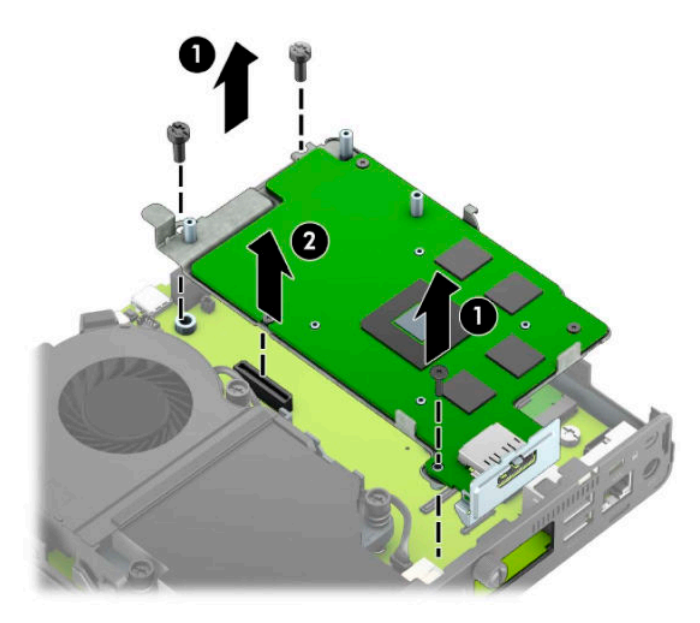

**8.** Tuvastage emaplaadil WLAN-mooduli asukoht.

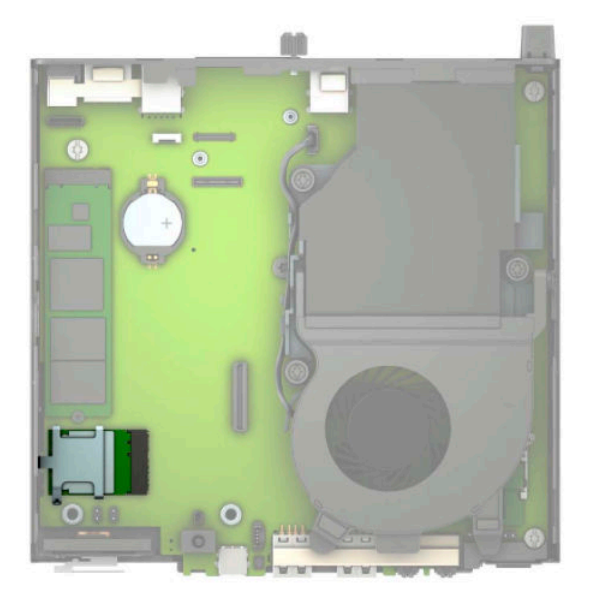

- **9.** Lahutage sisemised antennikaablid WLAN-mooduli küljest. Suuniseid vt jaotisest [WLAN-mooduli vahetamine lk 25.](#page-30-0)
- **10.** Tuvastage alusraami tagaosas mõlema välise antenni asukohad.
- **11.** Tagapaneeli vasakul poolel väljutamispesadesse vaatamiseks eemaldage antennikate, vajutades antennikatet alla (1) ja tõmmates selle paneelist eemale (2). Lahutage sisemine antenn (3) alusraami küljest ja tõmmake sisemise antenni kaabel korpuse seest välja. Seejärel sisestage tavaline kruvikeeraja igasse väljutamispessa (3) ning keerake, et tühjad eemaldada.
- **MÄRKUS.** Võimalik, et vajate terava otsaga näpitsaid, et sisemist kaablit alusraami seest välja tõmmata.

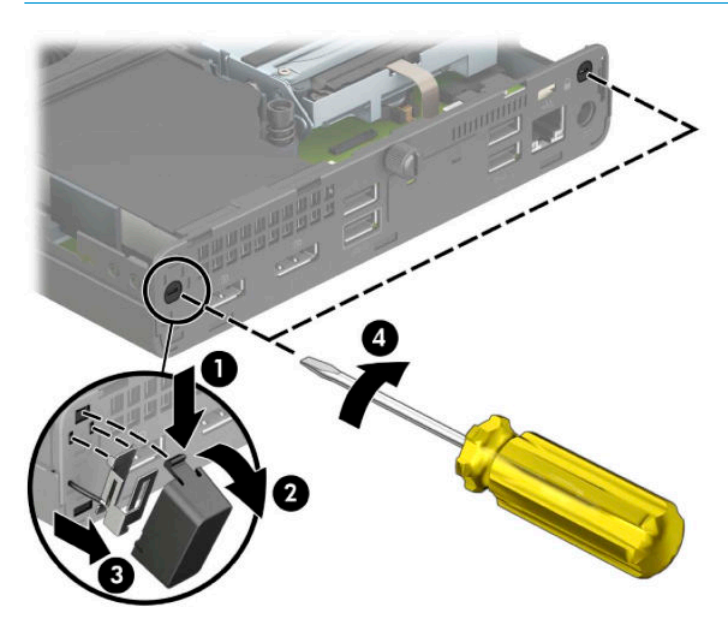

**12.** Suunake välise antenni kaabel läbi avade (1) ja kruvige antenn (2) oma kohale. Kinnitage antenn laiendus (3) ja keerake see kinni (4).

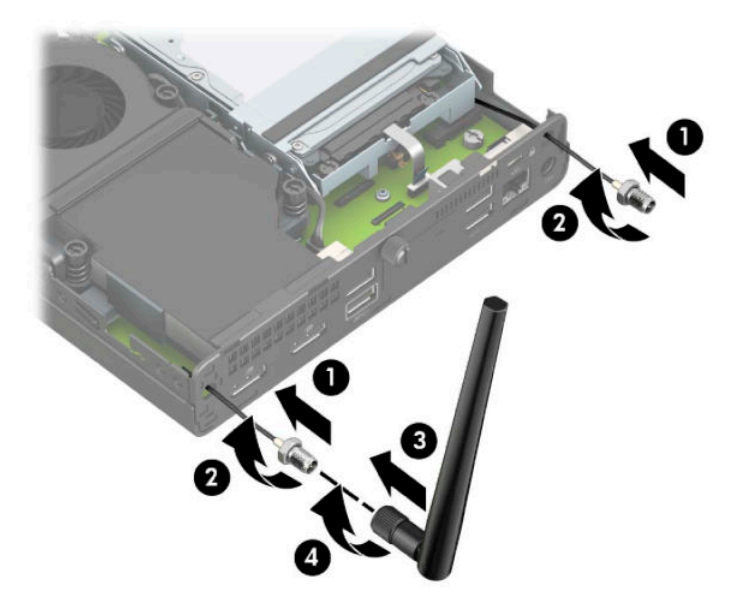

- **13.** Ühendage välise antenni kaablid WLAN-mooduliga. Veenduge kaablite ühendamisel, et sobitate igal antennikaablil oleva sildi vastava konnektoriga WLAN-moodulil.
- 14. Asetage kõvaketta riiul või graafikaprotsessor tagasi, olenevalt mudelist.

Kõvakettaga mudelite korral:

**a.** Asetage kõvaketta riiul korpusesse ja libistage seda ettepoole (1). Paigaldage kaks kruvi (2), mis hoiavad kõvaketta riiulit alusraami küljes ja seejärel ühendage kõvaketta kaabel (3) emaplaadiga. Kinnitage kaabel kõvakettakaabli kinnitusklambri abil (4) emaplaadi ühenduspesaga.

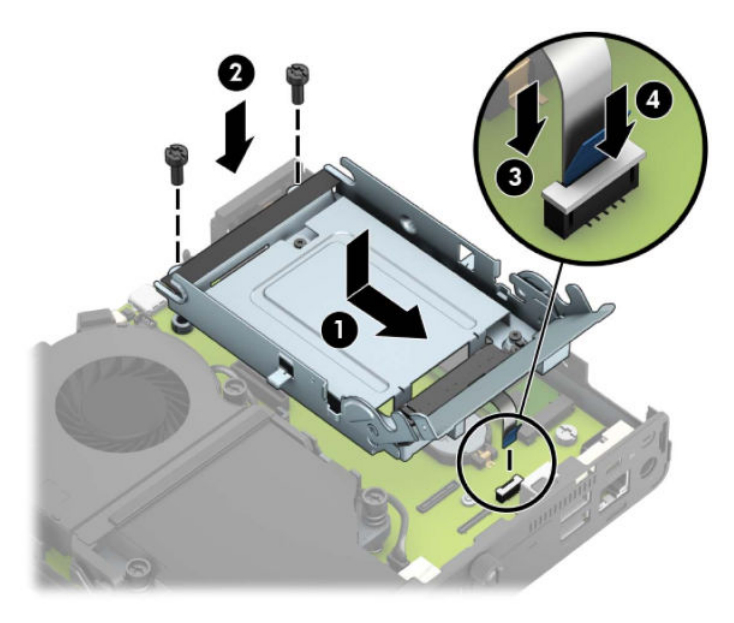

**b.** Joondage kõvaketta kinnituskruvid kõvakettariiulis asuvate avadega, vajutage kõvaketas riiulisse ja lükake seda edasi (1). Seejärel keerake kõvakettariiv alla (2), et kõvaketas ühendada.

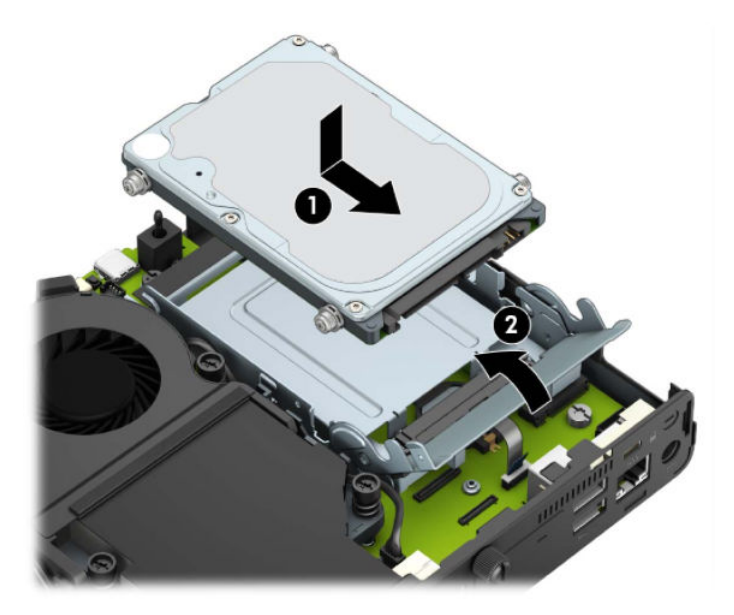

Graafikaprotsessoriga mudelid:

a. Paigutage graafikaprotsessor alla alusraamile nii, et see oleks emaplaadiga ühenduses (1) ja seejärel kinnitage graafikaprotsessor emaplaadile kolme kruviga (2).

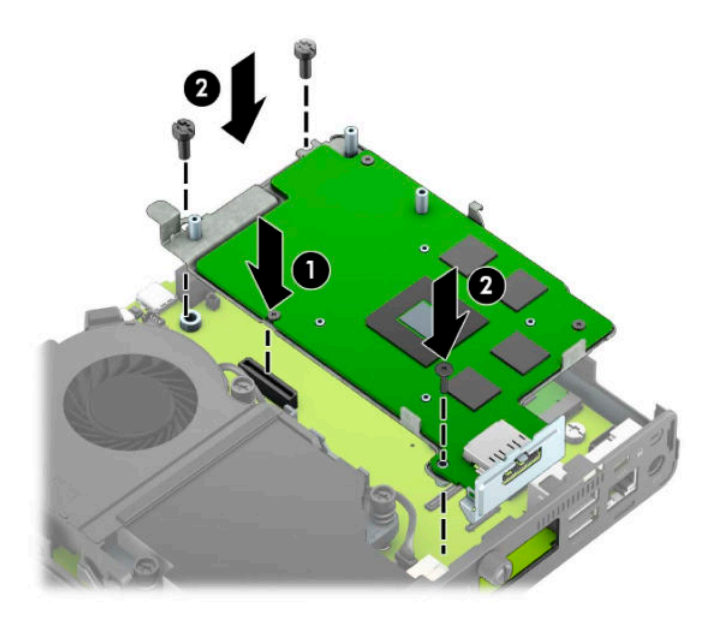

**b.** Asetage ventilaator graafikaprotsessorile (1). Kinnitage ventilaator nelja kruviga (2) ja seejärel ühendage ventilaatori kaabel (3) emaplaadiga.

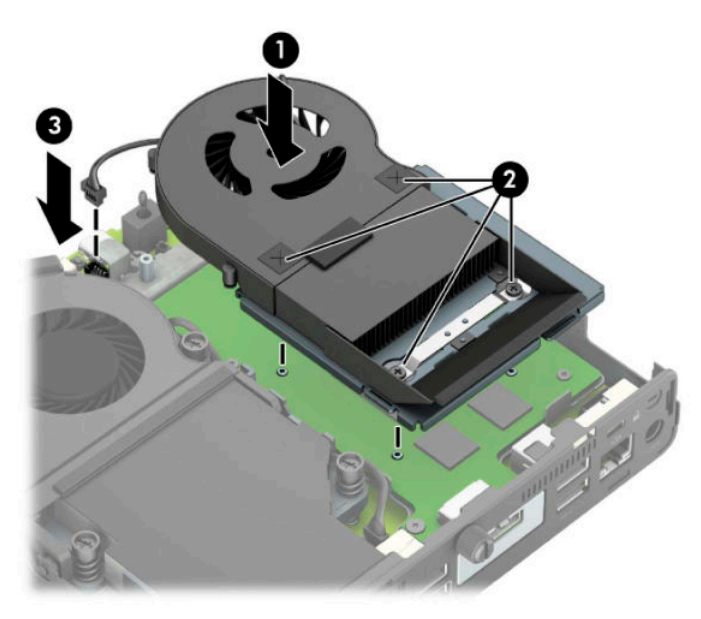

**15.** Pange arvuti külgpaneel tagasi oma kohale.

Suuniseid vt jaotisest [Arvuti külgpaneeli tagasipanek lk 10](#page-15-0).

- **16.** Kui arvuti asetses tugialusel, pange tugialus tagasi oma kohale.
- **17.** Ühendage toitejuhe vooluvõrguga ja lülitage arvuti sisse.
- **18.** Lukustage kogu turvavarustus, mis arvuti kaane või külgpaneeli eemaldamisel avati.

### <span id="page-43-0"></span>**Patarei vahetamine**

Arvutisse paigaldatud patarei on reaalajakella käigushoidmiseks. Asendamisel kasutage algselt arvutisse paigaldatud patareiga samaväärset patareid. Arvutisse on paigaldatud 3-voldise tööpingega liitiumpatareielement.

**HOIATUS!** Arvutisse on paigaldatud sisemine liitiummangaandioksiidpatarei. Kui patareiga valesti ümber käia, võivad elemendid süttida ja tekitada põletusi. Vigastusohu vähendamiseks tehke järgmist.

Ärge üritage patareid laadida!

Ärge jätke akusid/patareisid keskkonda, mille temperatuur on üle 60 °C (140 °F).

Ärge demonteerige, muljuge ega torkige patareid, ärge lühistage ühendusklemme ega visake patareid vette või tulle.

Vahetage vana patarei välja ainult selle toote jaoks ettenähtud HP originaalpatarei vastu.

**NB!** Enne patarei vahetamist varundage kindlasti arvuti CMOS-sätted. Patarei eemaldamisel või vahetamisel CMOS-sätted kustutatakse.

Arvuti või selle lisaseadmed võivad staatilisest pingest tekkiva ülelöögi tõttu kahjustusi saada. Seepärast maandage alati enne nende toimingute alustamist endasse kogunenud staatiline elekter, puudutades korraks mõnda maandatud metalleset.

**MÄRKUS.** Liitiumpatarei tööea pikendamiseks hoidke arvuti toitekaabel vooluvõrku ühendatuna. Patareilt töötab süsteem ainult siis, kui arvuti toitekaabel POLE vooluvõrku ühendatud.

HP soovitab oma klientidel anda kasutatud elektroonilise riistvara, HP originaalprindikassetid ja patareid jäätmekäitlusse. Lisateavet jäätmekäitluse kohta leiate aadressilt [http://www.hp.com/recycle.](http://www.hp.com/recycle)

- **1.** Eemaldage/eraldage kõik turvaseadmed, mis võivad arvuti avamist takistada.
- **2.** Eemaldage arvuti küljest kõik irdkandjad (näiteks USB-mälupulk).
- **3.** Sulgege arvuti õigesti operatsioonisüsteemi kaudu ja lülitage kõik välisseadmed välja.
- **4.** Eemaldage toitejuhe vahelduvvooluvõrgu pistikupesast ning lahutage kõik välisseadmed.
- **NB!** Hoolimata seadme sisse- või väljalülitatud olekust on emaplaat alati pinge all, kuni süsteem on ühendatud aktiivse vahelduvvooluvõrgu pistikupesaga. Eemaldage toitejuhe enne arvuti avamist toiteallikast, et vältida sisemiste komponentide kahjustamist.
- **5.** Kui arvuti paikneb tugialausel, eemaldage see sealt ja asetage maha.
- **6.** Eemaldage arvuti külgpaneel.

Suuniseid vt jaotisest [Arvuti külgpaneeli eemaldamine lk 9](#page-14-0).

7. Sõltuvalt mudelist peate aku juurde pääsemiseks kõvaketta riiuli või graafika protsessori eemaldama.

Kõvakettaga mudelite korral:

**a.** Keerake kõvakettariiv üles (1), et kõvaketas riiulist eraldada. Libistage kettaseadet alusraami tagaosa suunas, kuni see peatub, ja seejärel tõstke kõvaketas üles ja riiulist välja (2).

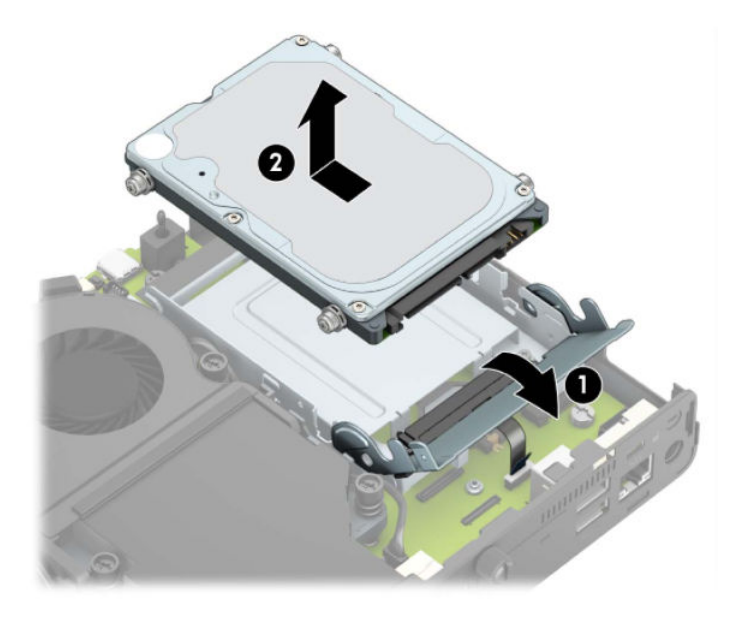

**b.** Eemaldage kõvakettakaabli kinnitusklamber emaplaadil asuva kõvakettakonnektori küljest (1). Lahutage kõvaketta kaabel tõmbesaki abil (2) emaplaadi küljest ja seejärel eemaldage kaks kruvi (3), mis hoiavad kõvaketta riiulit alusraami küljes. Lükake kõvaketta ümbris tagasi ning tõstke see alusraamist välja (4).

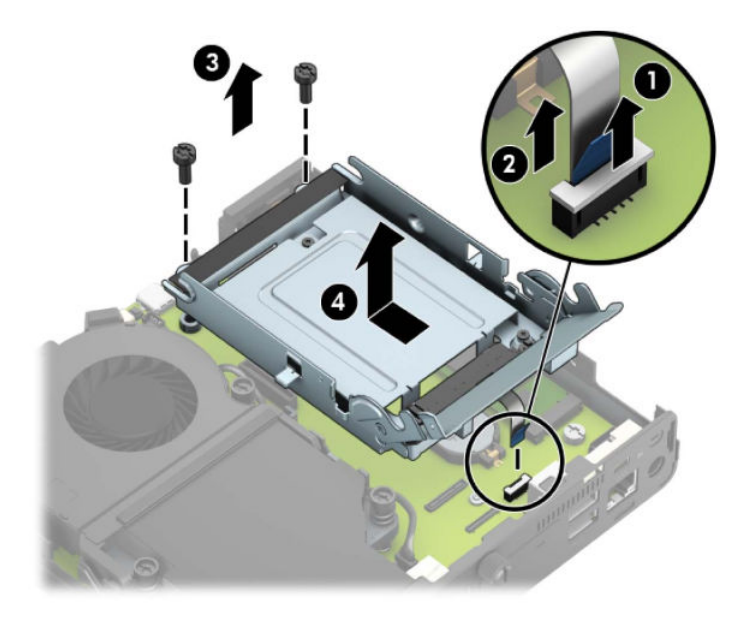

Graafikaprotsessoriga mudelid:

**a.** Lahutage ventilaatori kaabel (1) emaplaadi küljest. Keerake lahti neli ventilaatori raamil asuvat kruvi (2) ja seejärel tõstke ventilaator (3) alusraamist välja.

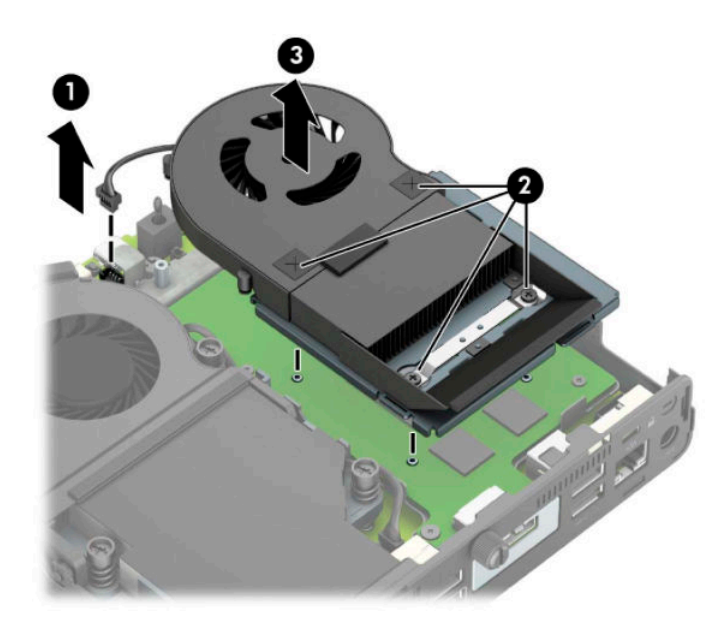

**b.** Eemaldage kolm kruvi (1), mis kinnitavad graafikaprotsessori korpuse külge ja tõstke graafikaprotsessor (2) alusraamist välja.

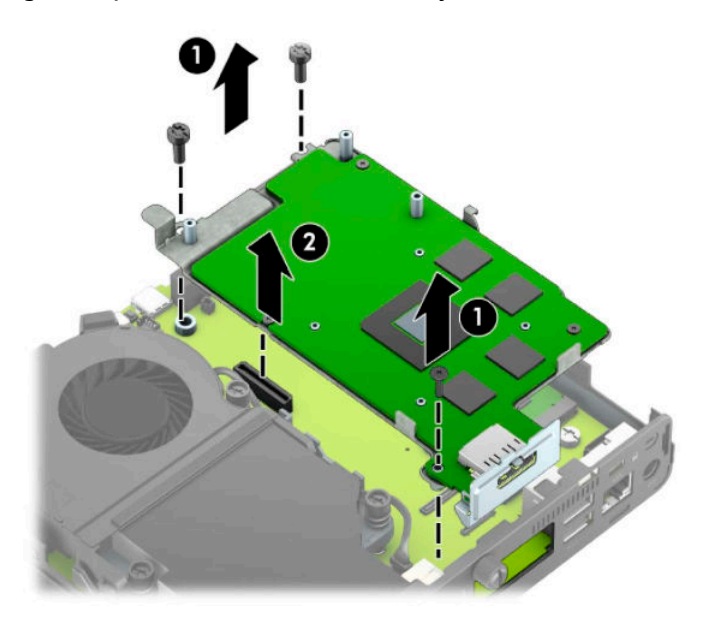

**8.** Leidke emaplaadilt patarei ja selle hoidik.

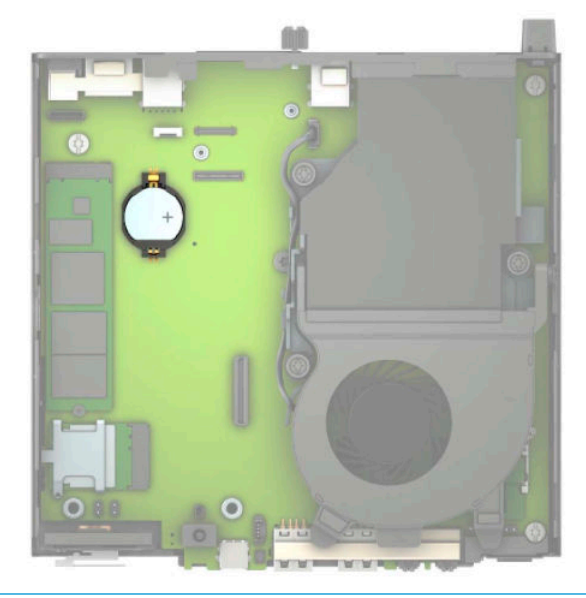

- **MÄRKUS.** Patarei vahetamisel võib teil vaja minna väikesi tööriistu (pintsette või peene otsaga näpitstange).
- **9.** Tõstke patarei hoidikust välja.

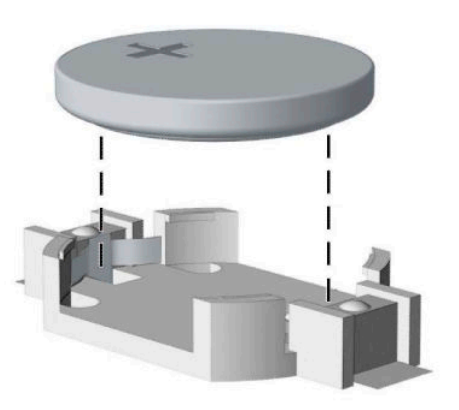

- **10.** Libistage asenduspatarei õigesse kohta, nii et positiivne pool jääb üles. Patareihoidik kinnitab patarei automaatselt õigesse asendisse.
- 11. Asetage kõvaketta riiul või graafikaprotsessor tagasi, olenevalt mudelist.

Kõvakettaga mudelite korral:

**a.** Asetage kõvaketta riiul korpusesse ja libistage seda ettepoole (1). Paigaldage kaks kruvi (2), mis hoiavad kõvaketta riiulit alusraami küljes ja seejärel ühendage kõvaketta kaabel (3) emaplaadiga. Kinnitage kaabel kõvakettakaabli kinnitusklambri abil (4) emaplaadi ühenduspesaga.

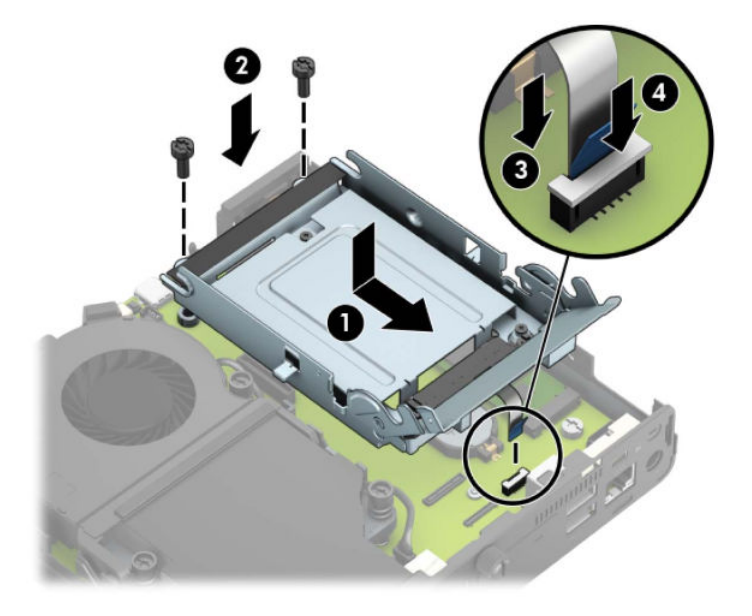

**b.** Joondage kõvaketta kinnituskruvid kõvakettariiulis asuvate avadega, vajutage kõvaketas riiulisse ja lükake seda edasi (1). Seejärel keerake kõvakettariiv alla (2), et kõvaketas ühendada.

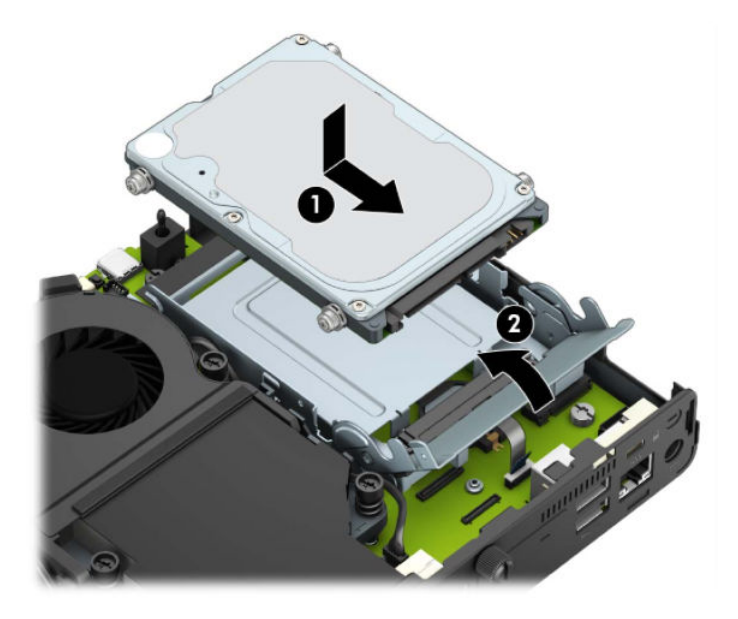

Graafikaprotsessoriga mudelid:

a. Paigutage graafikaprotsessor alla alusraamile nii, et see oleks emaplaadiga ühenduses (1) ja seejärel kinnitage graafikaprotsessor emaplaadile kolme kruviga (2).

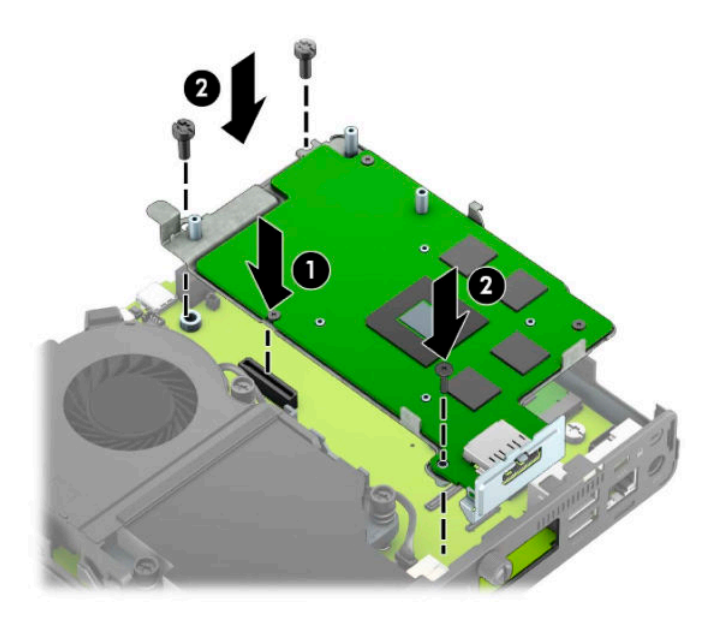

**b.** Asetage ventilaator graafikaprotsessorile (1). Kinnitage ventilaator nelja kruviga (2) ja seejärel ühendage ventilaatori kaabel (3) emaplaadiga.

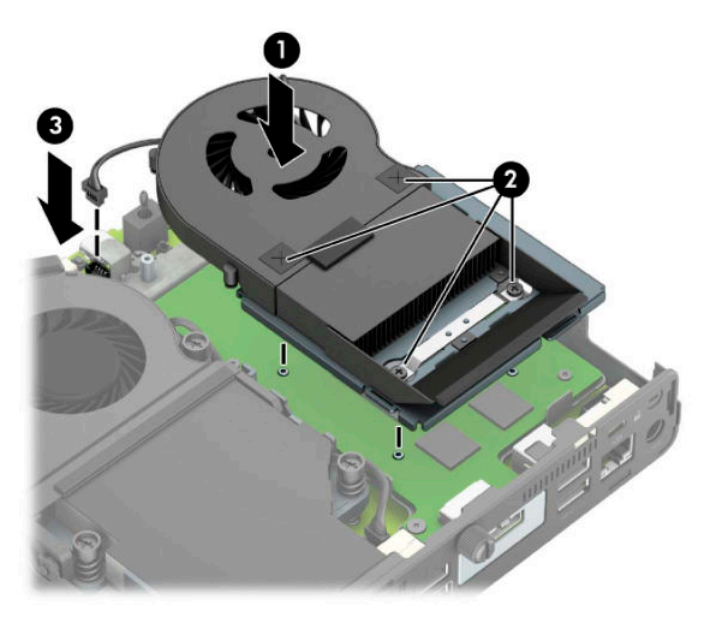

- **12.** Pange arvuti külgpaneel kohale tagasi.
- **13.** Kui arvuti asetses tugialusel, pange tugialus tagasi oma kohale.
- **14.** Ühendage toitejuhe vooluvõrguga ja lülitage arvuti sisse.
- **15.** Kinnitage kõik turvaseadmed, mis eemaldati või lülitati välja arvuti külgpaneeli eemaldamisel.
- **16.** Lähtestage häälestusutiliidi Computer Setup (Arvuti häälestus) abil kuupäev, kellaaeg, paroolid ja süsteemi erisätted.

## <span id="page-49-0"></span>**Valikulise juhtmevaba klaviatuuri ja hiire sünkroniseerimine**

Hiir ja klaviatuur on tehases sünkroonitud. Kui need ei tööta, siis eemaldage ja asendage patareid. Kui klaviatuur ja hiir ei ole endiselt sünkroonitud, järgige nende käsitsi uuesti sünkroonimiseks järgmist toimingut.

**1.** Ühendage vastuvõtja arvuti USB-porti. Kui teie arvutil on ainult USB SuperSpeed pordid, ühendage vastuvõtja USB SuperSpeed porti.

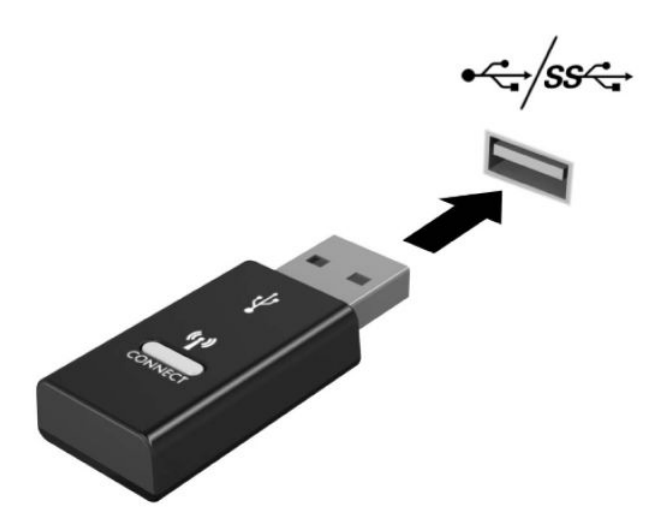

**2.** Et vältida signaali häireid USB SuperSpeed seadmega, asetage vastuvõtja USB SuperSpeed seadmest vähemalt 3,0 cm kaugusele.

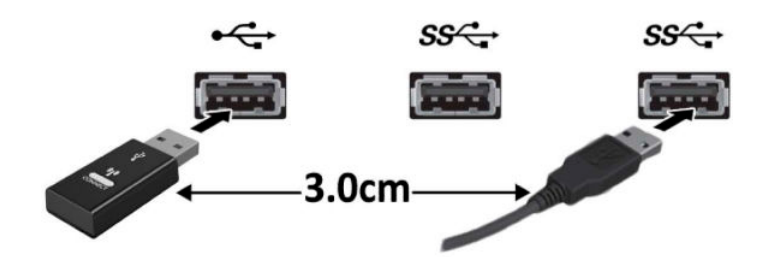

**3.** Vajutage ja hoidke vastuvõtja ühendamisnuppu umbes viis sekundit. Vastuvõtja oleku märgutuli vilgub umbes 30 sekundit pärast ühendamisnupu vajutamist.

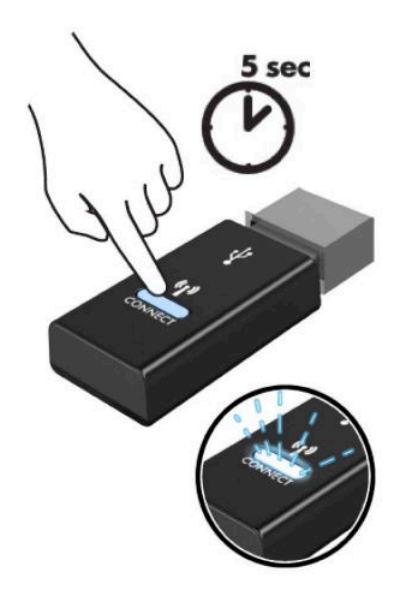

**4.** Kuni vastuvõtja oleku märgutuli vilgub, vajutage klaviatuuri all olevat ühendamisnuppu ja hoidke seda viis kuni kümme sekundit. Pärast ühendamisnupu vabastamist lõpetab vastuvõtja oleku märgutuli vilkumise, mis näitab, et seadmed on sünkroonitud.

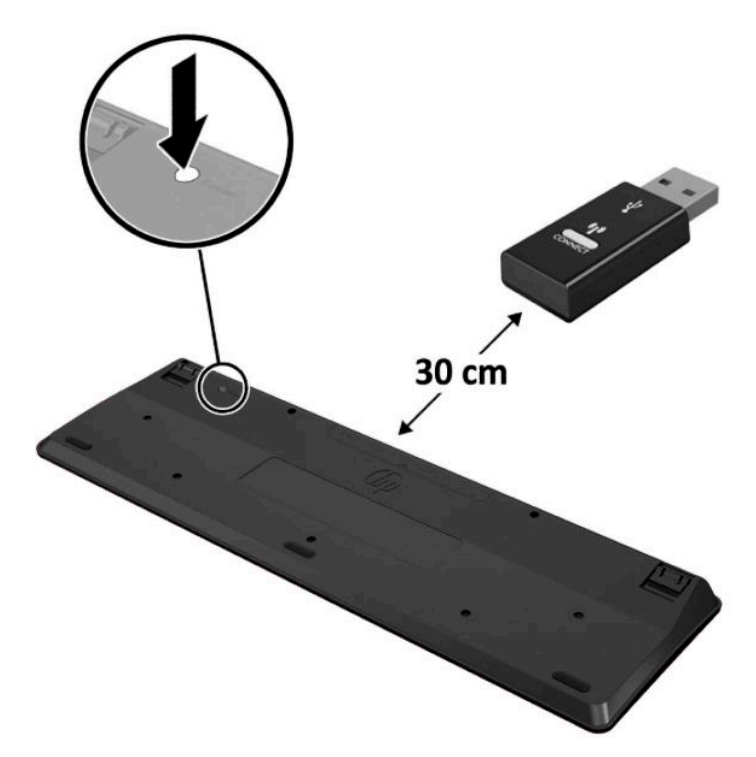

**5.** Vajutage ja hoidke vastuvõtja ühendamisnuppu umbes viis sekundit. Vastuvõtja oleku märgutuli vilgub umbes 30 sekundit pärast ühendamisnupu vajutamist.

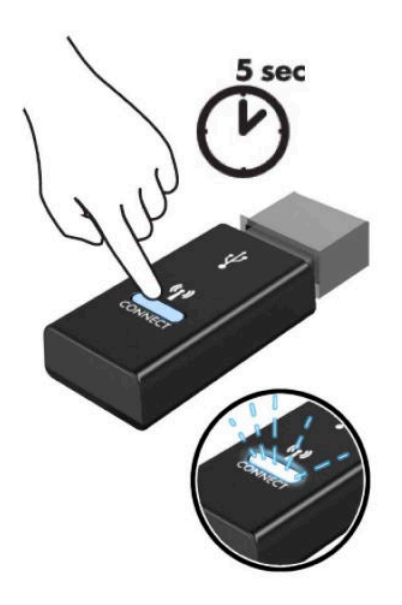

**6.** Kuni vastuvõtja oleku märgutuli vilgub, vajutage hiire all olevat ühendamisnuppu ja hoidke seda viis kuni kümme sekundit. Pärast ühendamisnupu vabastamist lõpetab vastuvõtja oleku märgutuli vilkumise, mis näitab, et seadmed on sünkroonitud.

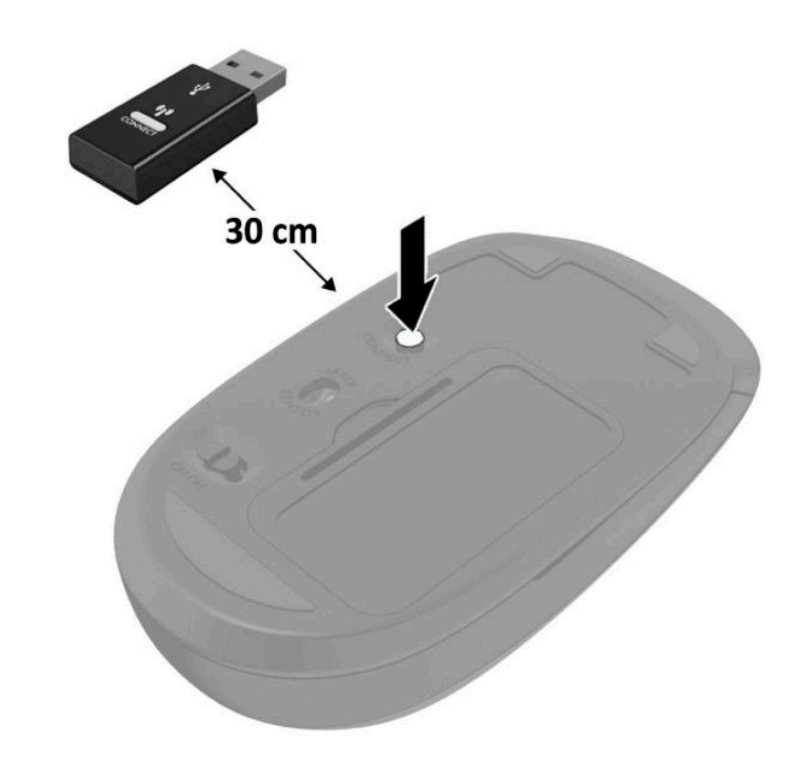

**MÄRKUS.** Kui klaviatuur ja hiir ei tööta endiselt, eemaldage ja asendage patareid. Kui klaviatuur ja hiir ei ole endiselt sünkroonitud, sünkroonige klaviatuur ja hiir uuesti.

# <span id="page-52-0"></span>**A Elektrostaatiline lahendus**

Staatilise laengu mahalaadimisest sõrmede või mõne muu juhi kaudu võivad kahjustusi saada emaplaadid või muud staatilise laengu suhtes tundlikud seadmed. Ka võib sellist tüüpi kahjustus vähendada seadme kasutusiga.

### **Elektrostaatilise kahju vältimine**

Elektrostaatiliste kahjustuste vältimiseks järgige järgmisi ettevaatusabinõusid.

- Staatilise laengu suhtes turvalistes pakendites olevate toodete transpordil ja ladustamisel hoiduge neid puudutamast.
- Hoidke elektrostaatiliselt tundlikke detaile pakendites kuni nende jõudmiseni maandatud töökohale.
- Enne ümbristest eemaldamist asetage detailid maandatud pinnale.
- Hoiduge puudutamast ühenduskontakte, juhtmeid või trükkplaati.
- Maandage end alati, kui peate puudutama mõnda elektrostaatiliselt tundlikku komponenti või sõlme.

### **Maandamise viisid**

Maandamiseks on mitu moodust. Kui käsitsete või paigaldate elektrostaatiliselt tundlikke osi, kasutage mõnda järgmist moodust:

- Maandage end käepaela abil maandatud töökoha maandusahelasse või arvuti tugiraamistikku. Käepaelad on painduvad ühenduslülid takistusega 1 megaoom ± 10% maa suhtes. Hea maanduskontakti saamiseks paigaldage käepael otse randmele vastu nahka.
- Seistes töötamisel, maandage kanna-, pöia- või kogu tallaosa. Kui seisate elektrit juhtivast materjalist põrandal või põrandamatil, kandke mõlemal jalal maanduspaela.
- Kasutage juhtivast materjalist hooldusvahendeid.
- Kasutage kaasaskantavat välihoolduskomplekti koos staatilist laengut hajutava matiga.

Kui teil pole korraliku maanduse realiseerimiseks ühtki soovitatud abivahendit, pöörduge HP volitatud esinduse, edasimüüja või hooldusettevõtte poole.

**MÄRKUS.** Staatilise elektri kohta saate lisateavet HP volitatud esindusest, edasimüüjalt või hooldusettevõttest.

# <span id="page-53-0"></span>**B Juhised arvutiga töötamiseks, tavahooldus ja transpordiks ettevalmistamine**

### **Juhised arvutiga töötamiseks ja tavahooldus**

Arvuti ja kuvari paigaldamisel ja hooldamisel järgige järgmisi juhiseid:

- Ärge paigutage arvutit ülemäära niiskesse kohta, päikese kätte ega liiga kuuma või külma ruumi.
- Töötage arvutiga tugeval ja tasasel pinnal. Jätke arvuti kõigile ventileeritavatele külgedele ja monitori kohale vajaliku õhuvoolu võimaldamiseks 10,2 cm (4 tolli) vaba ruumi.
- Ärge takistage õhu juurdevoolu arvutisse: hoidke kõik ventilaatori- ja õhuvõtuavad vabad. Ärge asetage sisselükatud tugijalgadega klaviatuuri tihedalt vastu lauaarvuti esikülge, sest ka see takistab õhu sissevoolu.
- Ärge töötage mitte kunagi arvutiga, mille külgpaneel või laienduskaardi pesade katted on eemaldatud.
- Ärge asetage arvuteid üksteise peale või lähedusse, kui selle tulemusena võiks ühest arvutist väljuv soojenenud õhk sattuda teise arvutisse sisenevasse õhuvoolu.
- Kui arvuti paigutatakse eraldi korpusse, tuleb see korpus varustada sisse- ja väljapuhkeventilaatoritega ning juhinduda eeltoodud juhistest.
- Jälgige, et arvutisse ega klaviatuuri ei satuks vedelikku.
- Ärge katke kuvari õhuavasid mitte mingil moel kinni.
- Paigaldage või lülitage sisse operatsioonisüsteemi või muu tarkvara toitehaldusfunktsioonid (sh unerežiimid).
- Enne järgnevaid toiminguid lülitage arvuti välja.
	- Pühkige arvuti välispinda pehme niiske lapiga vastavalt vajadusele. Puhastuskemikaalid võivad viimistluse tooni muuta või kahjustada.
	- Puhastage regulaarselt arvuti kõigil ventileeritavatel külgedel asuvaid õhuavasid. Tolmurullid, mustus või muud võõrkehad võivad sulgeda õhuavad, piirates õhu läbivoolu.

### <span id="page-54-0"></span>**Transpordiks ettevalmistamine**

Arvuti ettevalmistamisel transpordiks pidage silmas järgmisi soovitusi:

- **1.** Varundage kõvakettafailid välisele talletusseadmele. Veenduge, et varunduskandja ei puutuks hoiustamise või transportimise ajal kokku elektriliste või magnetimpulssidega.
- **WARKUS.** Kui arvuti välja lülitatakse, lukustub kõvaketas automaatselt.
- **2.** Eemaldage ja talletage kõik irdandmekandjad.
- **3.** Lülitage arvuti ja välisseadmed välja.
- **4.** Lahutage toitejuhe vahelduvvooluvõrgu pistikupesast ning seejärel arvuti küljest.
- **5.** Süsteemi komponentidel ja välisseadmetel lahutage kõigepealt toitejuhtmed, alles siis lahutage need seadmed arvutist.
- **MÄRKUS.** Enne arvuti transportimist veenduge, et kõik laienduskaardid oleksid korralikult paigaldatud ja kinnitatud.
- **6.** Pakkige süsteemi koostisosad ja välisseadmed nende originaalpakenditesse või nendega sarnasesse pakendisse, jälgides, et nende kaitseks kasutataks piisavalt pakkematerjali.

# <span id="page-55-0"></span>**C Juurdepääs**

HP disainib, toodab ja turundab tooteid ja teenuseid, mida saab kasutada igaüks, sealhulgas puuetega inimesed, kas iseseisvalt või vastavate abiseadmetega.

### **Toetatud abistavad tehnoloogiad**

HP tooted toetavad mitmeid operatsioonisüsteemi abistavaid tehnoloogiaid ja neid saab konfigureerida selliselt, et need töötaksid ka muude täiendavate abistavate tehnoloogiatega. Lisainfo leidmiseks abistavate funktsioonide kohta kasutage oma seadme otsingusüsteemi.

**MÄRKUS.** Lisainfo saamiseks teatud abistava tehnoloogia kohta võtke ühendust vastava toote klienditoega.

### **Klienditoega ühendust võtmine**

Me täiustame pidevalt meie toodete kasutushõlbustust ja võtame rõõmuga vastu kasutajate tagasisidet. Kui teil on mõne tootega probleeme või soovite meiega jagada seda, kuidas hõlbustusfunktsioonid on teid aidanud, saate meiega ühendust võtta esmaspäevast reedeni 6:00–21:00 (MST) telefoninumbril (888) 259-5707. Kui olete vaegkuulja või kasutate teenust TRS-VRS-WebCapTel ning vajate tehnilist tuge või teil on küsimusi hõlbustuse kohta, helistage numbril +1 (877) 656-7058 (esmaspäevast reedeni 6:00–21:00 MST).

**MÄRKUS.** Tugi on ainult ingliskeelne.

# <span id="page-56-0"></span>**Tähestikuline register**

#### **A**

arvuti kinnitamine [5](#page-10-0)

#### **E**

eemaldamine arvuti külgpaneel [9](#page-14-0) kõvaketas [16](#page-21-0) mälumoodulid [11](#page-16-0) patarei [38](#page-43-0) pooljuhtketas [19](#page-24-0) WLAN-moodul [25](#page-30-0) elektrostaatiline lahendus, kahju vältimine [47](#page-52-0) esikülje komponendid [2](#page-7-0)

#### **H**

hiir juhtmevaba sünkroniseerimine [44](#page-49-0)

#### **J**

juhised arvutiga töötamiseks [48](#page-53-0) juhtmevaba klaviatuuri ja hiire sünkroniseerimine [44](#page-49-0) juurdepääsetavus [50](#page-55-0)

### **K**

klaviatuur juhtmevaba sünkroniseerimine [44](#page-49-0) kõvaketas eemaldamine [16](#page-21-0) paigaldamine [17](#page-22-0) külgpaneel eemaldamine [9](#page-14-0) tagasipanek [10](#page-15-0)

#### **M**

mälumoodulid eemaldamine [11](#page-16-0)

maksimaalne [11](#page-16-0) paigaldamine [11](#page-16-0) pesad [11](#page-16-0) tehnilised andmed [11](#page-16-0)

#### **P**

paigaldamine arvuti külgpaneel [10](#page-15-0) kõvaketas [17](#page-22-0) mälumoodulid [11](#page-16-0) patarei [38](#page-43-0) pooljuhtketas [19](#page-24-0) turvalukk [6](#page-11-0) WLAN-moodul [25](#page-30-0) väline antenn [32](#page-37-0) paigaldusjuhised [8](#page-13-0) patarei eemaldamine [38](#page-43-0) paigaldamine [38](#page-43-0) pooljuhtketas eemaldamine [19](#page-24-0) paigaldamine [19](#page-24-0)

#### **S**

seerianumbri asukoht [3](#page-8-0)

### **T**

tagakülje komponendid [3](#page-8-0) tehnilised andmed, mälumoodulid [11](#page-16-0) toitejuhtme ühendamine [7](#page-12-0) toote ID-numbri asukoht [3](#page-8-0) tower-konfiguratsioon [4](#page-9-0) transpordiks ettevalmistamine [49](#page-54-0) turvalukk paigaldamine [6](#page-11-0)

#### **V**

ventileerimisjuhised [48](#page-53-0)

VESA kinnitusavad [5](#page-10-0) väline antenn paigaldamine [32](#page-37-0)

#### **W**

WLAN-moodul eemaldamine [25](#page-30-0) paigaldamine [25](#page-30-0)